# Universidad Nacional de Ingeniería

**FACULTAD DE INGENIERIA GEOLOGICA, MINERA Y METALURGICA** 

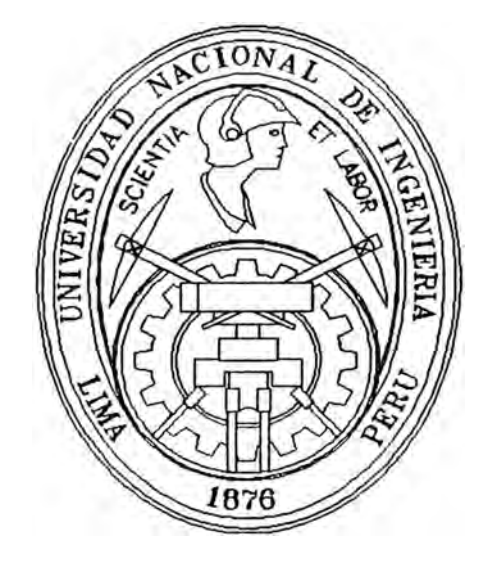

# **Uso de Posicionadores Satelitales G.P .S. en el Catastro Minero**

# **INFORME DE INGENIERIA**

Para Optar el Título Profesional de : **INGENIERO DE MINAS** 

# **HUELVER JAVIER ARIAS ARZAPALO**

**Lima - Perú 1996** 

## **INDICE**

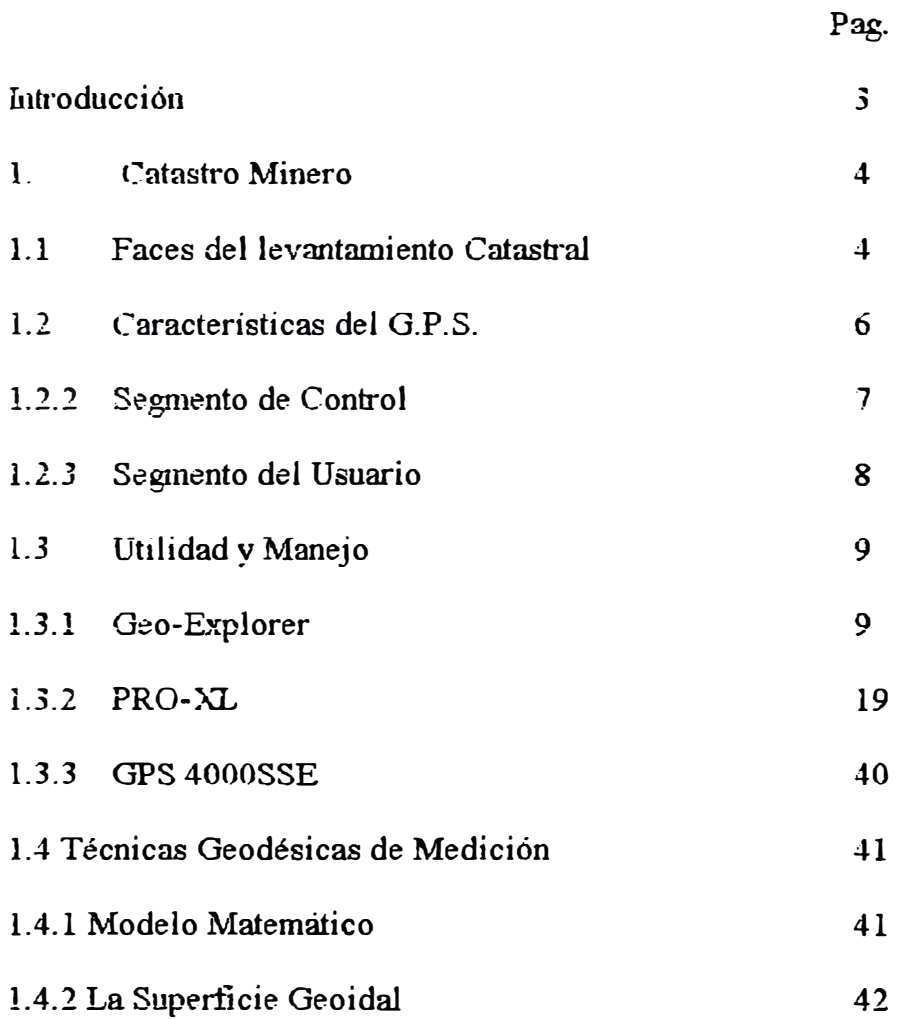

### **INTRODUCCION**

El uso de G.P.S. (Sistema de Posicionamiento Global) en las diversas áreas de ingeniería, como un elemento de ubicación precisa esta obligando a los profesionales ha tener mayor conocimiento del sistema y en sus diversas aplicaciones.

Es así que uno de los usos es en el catastro Minero, que nos permite realizar redes de triangulacion y poligonación con lo que se realiza un control altimétrico y planimétrico, basado en métodos geodésicos satelitales, con la finalidad de densificar la Red Geodésica Minera

La introducción de estos equipos ha generado una Geodesia diferente a la del siglo pasado la cual era bidimensional, En la actualidad trabaja con tres posiciones , haciendo más facíl su calculo y compresibles las ecuaciones. lo cual nos pennite usar los valores obtenidos con los equipos G.P.S. y procesarlo y obtener posiciones

#### **1. CATASTRO MINERO**

El catastro Minero, tiene por objetivo realizar el inventario fisico de todos los derechos mineros vigentes, con el apoyo de un docwnento cartografico que respalde feacientemente la tenecia de dichos derechos e impida la superposicion de sus areas ..

El inventario fisico consiste en conocer y fijar sobre el terreno por medio de coordenadas del sistema Geográfico Nacional, los puntos de partida de demmcios y concesiones, sefialando así de modo inconfimdible la posición de los mismos dentro del territorio nacional a partir de sus títulos originales.

#### **1. 1 FASES DEL LEVANTAMIENTO CATASTRAL**

Para realizar el lavantamiento catastral a nivel Nacional se tiene que realizar las siguientes faces.

#### **- Análisis y evaluadon de expedientes**

Analizar la información que figura en los planos pre-catastrales par determinar las zonas de mayor densidad minera y obtener la información técnica básica, directamente de los expedientes mineros.

#### **-Planeamiento de campo**

Con la información técnica básica se planifica la densidad de la red geodésica en las zonas mineras, el numero de derechos a catastrar, infraestructura, presupuesto y personal necesano.

#### **-Reconocimiento**

Verificación flsica en el terreno de las seffales geodésica establecidas por el IGN y/o RPM, puntos de partida, puntos de referencia, vértice de cuadratura, datos cartograficos para el replanteo de coordenadas UTM de derechos mineros adecuados de Selva y Ceja de Selva, vértices de cuadratura, etc.

#### **- Densificadon de puntos geodésicos**

Ampliación de la RED GEODESICA NACIONAL establecida por el Instituto Geográfico Nacional (IGN) en las zonas de mayor densidad minera

#### **-Monumentacion de hitos geodésicos**

Los puntos geodésicos, establecidos deben ser construidos de acuerdo a las normas y especificaciones técnicas establecida por catastro.

**Tratándose de hitos establecidos por otros agrimensores. se verifica si cumplen con**  las condiciones técnicas requeridas y de ser favorable se asumen estos hitos como puntos **geodésicos.** 

#### **-Desaipdon de estaciones**

**Después de haber monwnentado los hitos geodésicos, se realiza su descripción en el formato oficial.** 

#### **-Medidon Geodésica convencional**

Las mediciones se inician estacionando el teodolito en una de las señales de la BASE **GEODESICA** 

#### **Especificaciones técnicas**

**Ángulo Horizontales :Se han observado Sets de 04 posiciones con telescopio directo** 

**e invertido� rechazandose los valores discrepantes con mas de ± 5" a partir de la** 

**media Cada set fue aceptado con un mínimo de tres series.** 

**An�os Vertical Se determinado mediante observaciones con el telescopio**  directo e invertido, rechazandose los valores discrepantes en mas de  $\pm 10$ <sup>"</sup> a partir **d� la media Cada set fue captado con un minimo de tres series , anotandose también las alturas de instrumento y sedal, valores que intervienen en el calculo de elevaciones.** 

**Distancia inclinada Se reducirán al horizonte y al nivel del mar antes del calculo definitivo de coordenadas UTM.** 

#### **-Método Geodésico Satel.ital**

Se empleará el método diferencial que consiste en ubicar un equipo en una señal geodésica o Estación Base comunitaria (base fija) y el otro equipo en el punto desconocido **que seseamos identificar (base móvil).** 

#### **-Replanteo de coordenadas UTM**

Las coordenadas UTM de los vértices de la cuadratura de los derechos mineros **adecuados a coordenadas UfM de la carta Nacional asf como los vértices de las cuadriculas de los petitorios Mineros, deben replantearse en el terreno con los métodos geodésicos convencionales o métodos geodésicos satelitales de precisión al sub metro.** 

#### **-Calculo de coordenadas UTM**

Cuando se utilicen métodos topográficos convencionales se empleará el software de calculos de redes de triangulacion o poligonacion electrónica.

#### **-Elaboracion de Planos Catastrales**

Las coordenadas UTM obtenidas de la cuadratura de los derechos mineros deben ingresarse a la base de datos del Sistema Catastral, para su graficación automática

#### **1.2 CARACTERISTICAS DEL G.P.S.**

El sistema de posicionamiento global (GPS) basado en una constelación de 24 satelites,que órbita la tierra a gran altitud La cual reemplaza a las estrellas que tradicionalemente se utilizaba.

Los satélites se encuentran a wia distancia de aproximadamente 22,000 km, se usa para dar posición con exactitud, a cualquier punto durante las 24 horas del día

Se utiliza el modo diferencial La tecnología de Circuitos integrados, los georeseptores son pequeños. Cada metro cuadrado en la tierra tendrá una única posición Esta definido por tres segmentos:

Segmento Espacial Segmento de control Segmento Utilitario

#### **1.2.1 EL SEGMENTO ESPACIAL**

Cuando se lanza el 22 de febrero de 1978 el primer Satelite NAVSTAR-GPS , se inicia una nueva era en la determinacion tridimencional de posiciones,la constelación NASVSTAR (Navigation satélite Timing and Randing- rango y horario de navegación satelital) el cual comprende de 24 satélites ,para dar información las 24 horas del dia, 21 de ellas se consideran principales y 3 son de emergencia, una altura promedio de 20200 km y un periodo de 12 horas, de los cuales 18 satélites se distribuyen en 6 planos orbitales, con na inclinación de 55 con respecto al plano ecuatorial, rotados 60 con respecto a los planos orbitales advacentes y un anglo de 90 entre ellos.

- Se asegura la cobertura continua en toda la superficie terrestre.

- La mayor altura de los mismos requerirá. menor nwnero de satélites para un cubrimiento total de la superficie.

Cada Satelite GPS genera una frecuencia fundamental de 10.23 Mhz, de la cual se derivan las restantes frecuencias y sefiales integrados, Mediante los factores multiplicadores **154** y **120** se obtienen dos frecuencias portadoras de banda **L:** 

-Código P Precise positioning service ). solo puede modularse hasta encriptarse sobre 1 o dos frecuencia portadoras. con modulaciones 10.23 Mhz, se devide asignado a cada satelite una única fracción de w1a semana del codigo.corresponde unos **100** nanosegundos , que equivale aproximadamente a una distancia de 30 metros. Esta resolución puede mejorarse por medio de interpolación a nivel de subvierto (menor a 1 metro) y el código C/A (Course/Adquisition o clear/access) sobre Ll.

- Codigo C/A También llamado código s (standard Positioning Service );: si lo comparamos con el código P este resulta mas complejo. Es una señal de codigo de frecuencia 1,023 Mhz lo cual corresponde **a una** resolución de distancia del orden de los **300** metros (también puede mejorarse por interpolación). El código **S** se repite cada milisegundo.

#### **1.2.2 SEGMENTO DE CONTROL**

Este segmento tiene la tarea de llevar a cabo el rastreo. calculo, transmisión de datos y supervisión necesarios para el control diario de todos los satélites del sistema, enviando informes de efemérides y luego las recepciona, compara, establece los factores de corrección y modifica existen *5* estaciones, de las cuales 4 de ellas están emplazadas en:

-Hawai Ancension Kwajalein Diego García la principal Master Control Station esta ubicado en colorado Springs U.S.A Todas estas estaciones se encuentran igualmente espaciadas, además de cumplir 3 funciones especiales:

- Cumplen labores de monitoreo, rastrean todas las señales de GPS para ser empleadas en el control de los satélites y predecir sus órbitas . Este trastreo se efectúa mediante receptores de doble frecuencia equipados con osciladores de cesio.

- estaciones Ascensión, Diego Gracia y Kwajalein están capacitadas para transmitir información hacía satélites, incluyendo nuevas efemérides, correcciones de reloj,mensajes de transmisión de datos y comandos de telemetría Estas se realizan **un** seguimiento permanente de la constelación NAVSTAR transmitiendo los datos recogidos al consolidate Space Operations Center(Centro de operaciones Especiales Unidas), de la estación principal, donde estas observaciones y las efemérides de referencia proporcionadas por Naval Sm-face Weapons Center- NSWC. obtenidas mediante integración de labores arcos de trayectoria,se calculan las efemérides de cada satélite **para un** periodo posterior.

La información se inyecta desde la estacion principal al receptor colocado a bordo de cada satélite.

ser procesadas. Este procesamiento involucra el calculo de las efemérides de los satélites y correcciones de reloj a los mismos. La Estación de controlar las corecciones orbitales cuando cualquier satelite se desvía de su posición asignada. Además como función adicional, La estación de control Principal esta en capacidad de realizar las maniobras necesarias para que un satélite va inactivado sea reemplazado por uno de repuesto.

Como el tiempo de sincronización del satélite es una de las mas importantes tareas del segmento de control, la estación de control Principal esta directamente conectada con el tiempo estándar del observatorio Naval de los Estados Unidos en Washington .

#### **1.2.3 SEGMENTO DEL USUARIO**

Esta constituido por todos los equipos. permanentes u ocasionales,utilizados para la reparación de sefíales emitidas por los satélites y empleados para el posicionamiento o para la precisa determinación de tiempo

Se conoce como receptores GPS a un equipo constituido por una antena con preamplificador para la capitación de las señales emitidas por los satélites y un receptor integrador los elementos flsicos y lógica necesarios para el control. seguimiento, registro, almacenamiento, visualización de los datos, cálculos pre y post-observados y presentación de resultados.

Un receptor GPS normalmente utiliza un canal o mas. un canal consta de un Hadware y un sottware necesarios para rastrear la señal de un satélite en una de las dos frecuencia portadoras.

Algunos receptores llevan incorporados el calculador, así como en elemento para registro de datos sobre soporte magnético, en tanto que otros precisan de un ordenador exterior, generaimente de tipo PC. y unidad de registro en disckette.Ademas pueden acoplarse a otros elementos exteriores, tales como tm oscilador atómico, censores meteorológicos.

#### **1.3 UTILIDAD Y MANEJO**

Dentro de equipos geodésicos satelitales tenemos de diferentes marcas y modelos �stos de acuerdo a la precisión y alcance tenemos los siguientes:

- Geo-explorer
- · Pro-xl
- 400sse

#### **l.3.1 GEO-EXPLORER**

Es un receptor con seis canales de alta perfomance, cuya fuente de energía es una batería portátil diseñada para ser usada en el campo. Con el receptor se puede navegar, almacenar pos1c1ones e información de atributos para puntos, líneas o áreas.

#### **COMPONENTES DEL SISTEMA**

El Sistema Geoexplorer estándar incluye lo siguiente :

- . Receptor GeoexpJorer
- . Un kit de baterías
- . Cable de transferencia de datos
- . Software GEO-PC y candado del software
- . Software PFlNDER
- . Software Decimeter Processor

### **BATKRÍAS**

El sistema estándar viene con 04 pilas alcalinas que le proporciona dos horas de operación continua; si esto no es suficiente para Jas necesidades que la colección de datos requiere, existe un kit recargable de batería que puede suministrar 06 horas de operación continua

#### **CABLE DE TRANSFERENCIA**

Es tm cable incluido para la transferencia de datos entre el receptor Geoexplorer y el software PC: el pequeño extremo circular va conectado al receptor y el otro extremo DE-9 al puerto seleccionado en el computador.

#### **SOFIWARE PFINDER**

PFINDER (versión 2.5 6 posterior) es un paquete de software más avanzado que puede adquirir como un "actualizador'' del GEO-PC. posee todas las funcionalidades del GEO-PC, le permite realizar gráficos para tareas de planeamiento, editar datos, transferir datos al GIS, plotear datos, crear y transferir diccionarios de datos.

#### **SOFIWARE DECIMETER PROCESSOR**

Este paquete de software es usado para el procesamiento en alta precisión de datos al submetro de precisión.

#### **DESCRJPCIÓN DEL TECLADO**

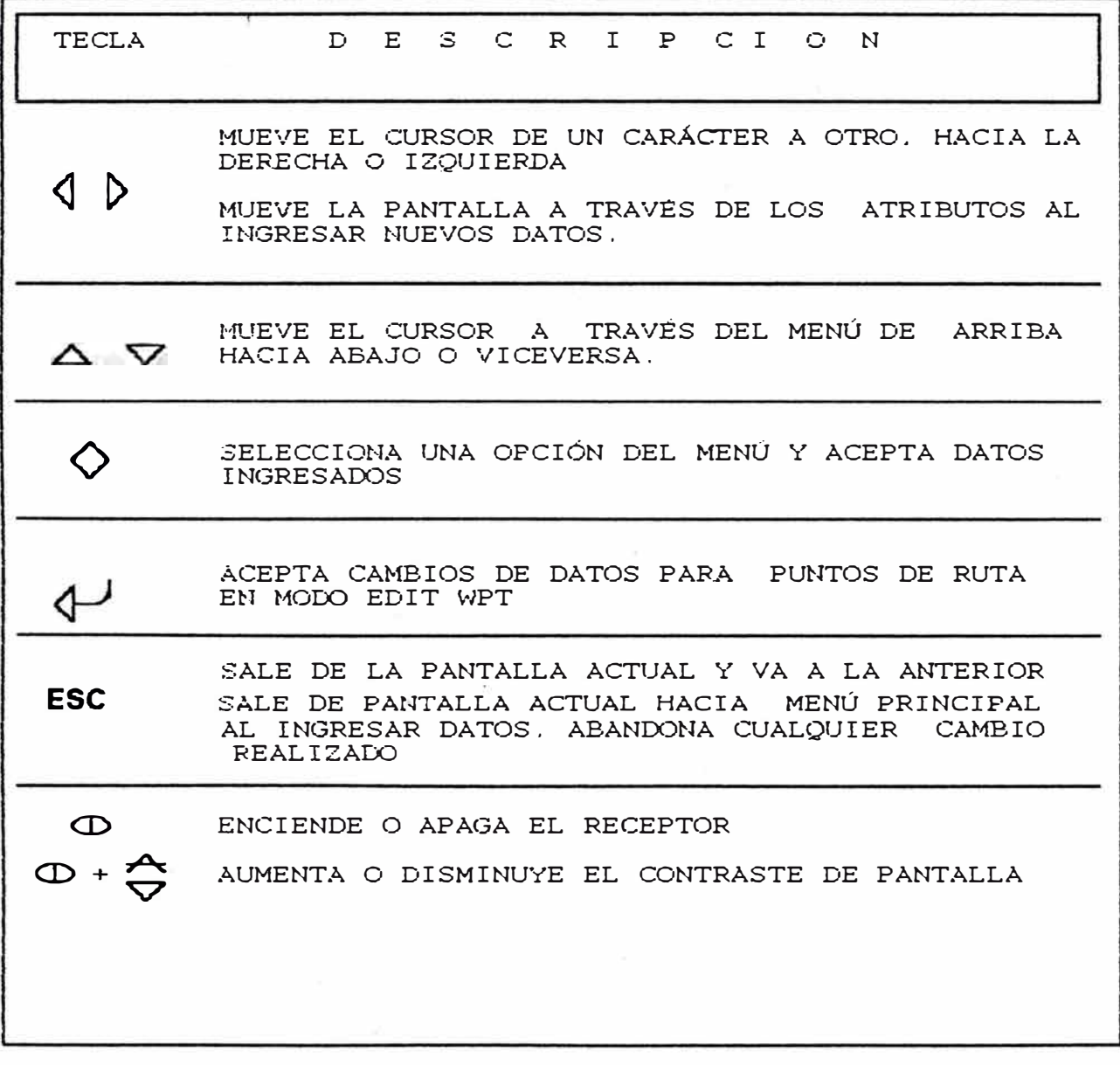

#### ENCENDIDO Y APAGADO

Para encender, pulsar  $\Box$  y aparecera en pantalla:

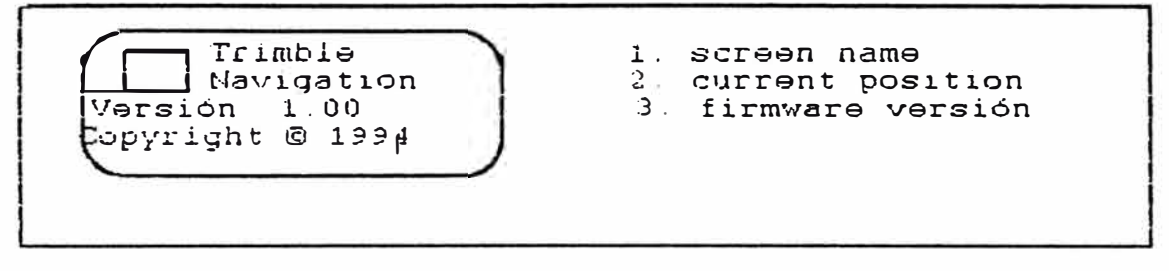

Fara apagar, pulsar (D) sosteniendolo así durante 05 seg, aparece la pantalla :

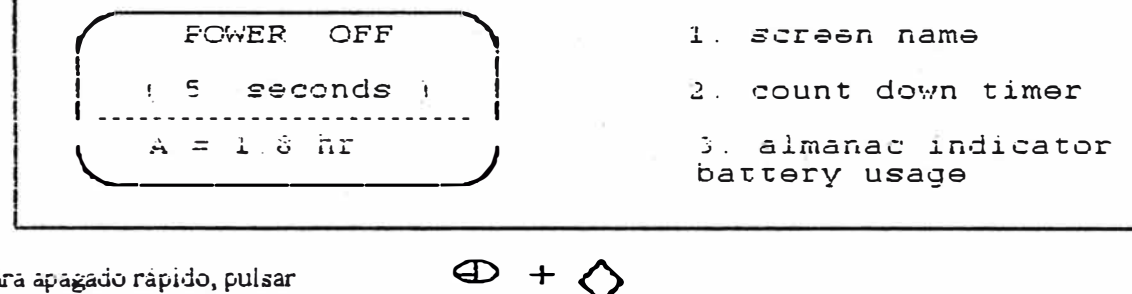

Fara apagado rápido, pulsar

Si va no se desea apagar, se puede detener la cuenta regresiva liberando las teclas.

#### **MENÚ PRINCIPAL**

Cuando se enciende el receptor por primera vez, es mostrado el menú principal que tiene las siguientes opciones:

- 1. DATA CAPTURA
- 2. POSITION
- 3. GPS STATUS
- 4. NAVIGATION
- 5. DATA & TIME
- 6. CONFIGURATION
- 7. DATA TRANSFER

### MENÚ PRINCIPAL

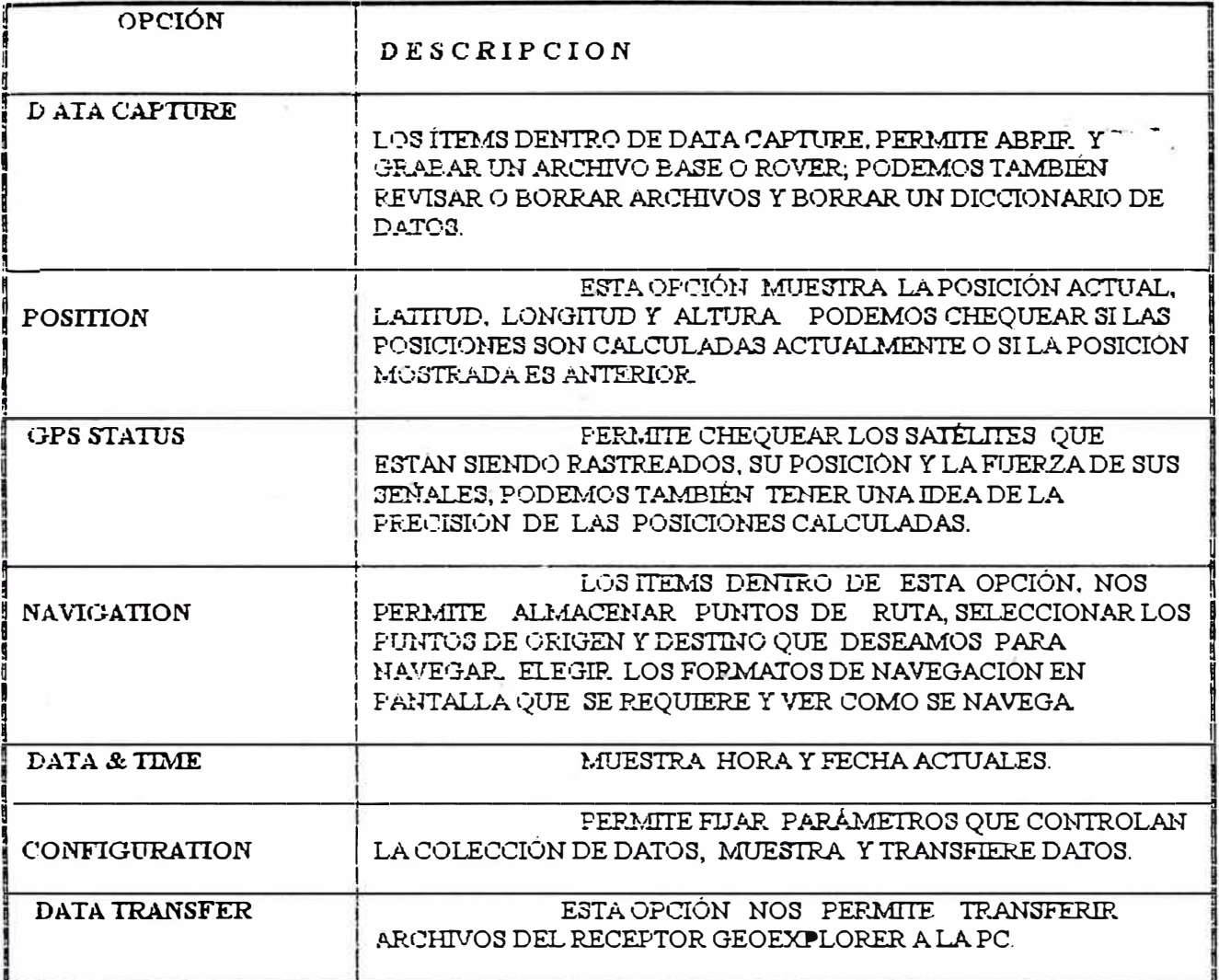

#### **CONFIGURACIÓN**

Antes de iniciar la sesión de campo, revisar la configuración de los parámetros críticos que afectan directamente en la captura de datos rover, éstos se encuentran dentro de ROVER OPTION.

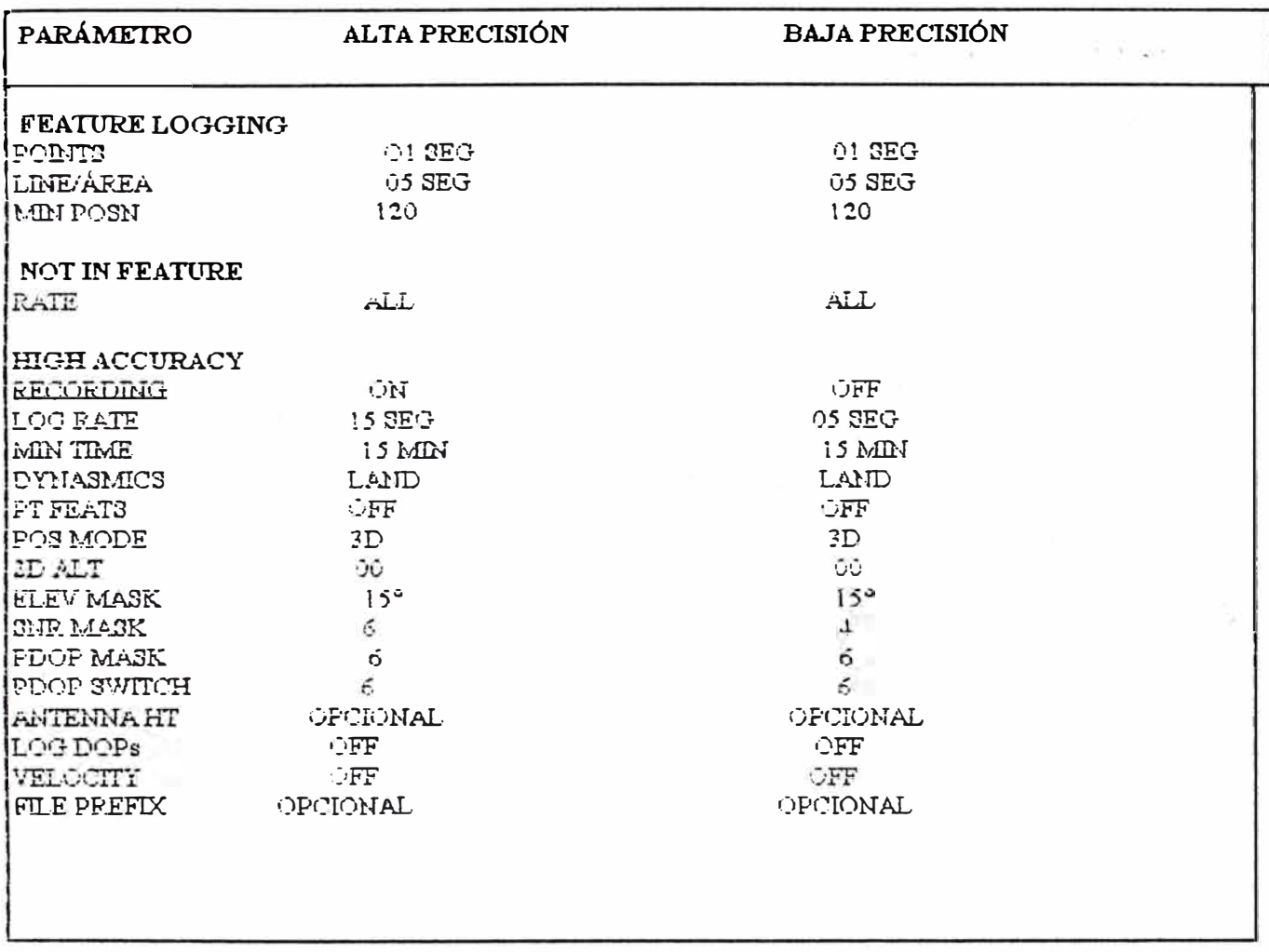

Hasta ahora solo se han visto los parámetros críticos, seguidamente debemos configurar de acuerdo a las recomendaciones de los fabricantes y a las necesidades del trabajo de campo, los demás parámetros dentro del menú CONFIGURATION el cual presenta las siguientes opciones :

- **1. ROVER OPTIONS**
- 2 BASE OPTIONS
- **3. COORDINATES**
- 4. DATUM
- **5. UNITS**
- 6. DATE & TIME
- 7. COMMUNICATION

8. RTCM 9. SAT HEALTH 10. BATTERY USE 11. WPT AVERAGING 12. FACT. DEFAULTS 13. ABOUT GEOEXPLORER

#### REVISANDO ESTADO GPS

Cuando estamos colectando datos y el estado GPS no es el óptimo ó existe escasa visibilidad, observará que se detiene la cuenta regresiva hasta que mejoren las condiciones; cuando e&1o ocurra 6 desea cambiar opciones en la configuración, puede ejecutarlos sin que la captura de datos se detenga, procediendo así

- l. Seleccione GPS Status del menú principal.
- 2. Seleccione Sat Tracking y mostrará:

Los satélites rastreados representados por sus PRNs, las flechas al lado de los PRNs indican que esos satélites están siendo usados.

El PDOP, que es la medida de la precisión de posición, PDOP < 4 es bueno, PDOP entre *5* y 8 es aceptable, PDOP > 8 es pobre. Cuando el PDOP es mayor que el configurado, se detendrá la cuenta regresiva.

3. Seleccione Sat Posn & SNR y mostrará:

La posición de los satélites mediante su azimut y elevación, y el SRN que representa la fuerza de las señales, un SRN >6 es bueno.

4. Seleccione Sat Hith & URA, y mostrará:

Información de PRN, salud y URA de los satélites; el URA indica la precisión de cada uno de ellos, si el S/A está activado, el URA será mayor de 32.

Al concluir con la configuración y chequeo del estado GPS,estamos listos para iniciar la sesión de campo.

#### CAPTIJRA DE DATOS

- l. Seleccione Data Capture , aparece en pantalla :
- 2. Seleccione Open Rover File

3. Seleccione **Proceed**, aparecerá en pantalla:

La cuenta regresiva se inicia en 900 que equivale a 15 min. valor configurado para MIN TIME.

4. Cuando termine la cuenta regresiva, seleccione Close File y luego Yes, así finaliza la grabación de un archivo para wia posición.

> ................................. **REVISANDO ARCHIVOS**

- l. Seleccione **Data Capture**
- 2. Seleccione **Review File** y mostrará todos los archivos enumerados en orden de grabación. Cada uno está identificado por 08 caracteres. Ejm: F110821A, donde:
	- F **=** Prefijo asignado previamente en la configuración.
- 11 **=** Mes de grabación del archivo
- $08 =$  Día de grabación del archivo
- $21$  = Hora GMT de grabación del archivo
- A **=** Orden de grabación del archivo durante una misma hora
- 3. Para conocer las características de cada archivo, estando en la opción **Review File** posicione el cursor en el archivo deseado y pulse .

**BORRANDO ARCIITVOS**  ---·------------------

- l. Seleccione **Data Capture**
- 2. Seleccione Delete File
- 3. Ubique el cursor en el archivo que desea borrar y seleccione.
- 4. Seleccione Yes, el archivo ya ha sido borrado.

**RENOMBRANDO ARCHIVOS**  ---·-----------------·------

- l. Seleccione **Data Capture**
- 2. Seleccione **Rename File**
- 3. Seleccione el archivo que desea renombrar.
- 4. El cursor quedará ubicado en el primer carácter del archivo

seleccionado. Pulse los botones ó hasta encontrar el carácter deseado.

- 5. Una vez cambiado este carácter, pulse para pasar al siguiente de izquierda a derecha.
- 6. Proceda como el paso anterior para cambiar este carácter.
- 7. Continúe hasta can1biar todos los caracteres deseados.

**POSICIÓN ACTUAL** 

Para conocer la posición actual del receptor Geoexplorer, seguir los pasos siguientes:

- l. Seleccione la opción Posiüon del menú principal, aparece en pantalla
- **2. Si** PDOP **> 6 (** configurado) lo mostrado en pantalla será la última posición que el receptor registró.
- *3.* Cuanto PDOP < 6. mostrará la posición actual.

**NAVEG:ACION** 

Consiste en trasladarse de una posición a otra y podemos hacerlo grabando estas posiciones como puntos de ruta para navegar entre dos puntos, ó navegar desde nuestra posición actual hacia un punto de ruta Al navegar, el geoexplorer nos guiará siguiendo la ruta más corta entre dos puntos.

Las opciones del menú Navigation son :

- 1. Start Navigate
- 2. To Waypoint
- 3. From Waypoint
- 4. Waypoint Setup
- *5.* Display Format

**ANTES DE NAVEGAR**  

Antes de iniciar la navegación debemos hacer lo siguiente

- l. Crear los puntos de ruta y tenemos la posibilidad de almacenar hasta 99 de ellos, un WPT será coumbleto cuando tenga número, nombre y coordenadas.
- 2. Seleccionar los puntos de origen y destino.
- 3. Seleccionar el formato que debe mostrarse en pantalla

**CREANDO \VPT** 

- 1. Seleccione la opción **Navigation** del menú principal.
- 2. Seleccione **Waypoint Setup.**
- 3. Seleccione **Edit WPI** y aparece en pantalla:
- 4. Use los botones 6 hasta encontrar el WPT que se desea cambiar o crear y pulse
- 5. Pulse para llevar el cursor al primer carácter del nombre del wpt y luego ó hasta seleccionar el carácter deseado.
- 6. Después de ingresar el primer carácter del nombre, proceda como el pase anterior para los siguientes caracteres hasta completar el nombre.
- 7. Pulse para cambiar de renglón y repita la misma operación hasta ingresar todos los datos del wpt.
- 8. Pulse, aparece una pantalla similar:<br>9. Seleccione Ves para finalizar la creaci
- Seleccione Yes para finalizar la creación de un wpt.

**SELECCIONANDO ORIGEN Y DESTINO**  

- l. Seleccione la opción **Navigation** en el menú principal.
- 2. Seleccione To **Waypoint** y aparecerá en pantalla :
- 3. Usando ó seleccione el WPT que será el origen.
- 4. Pulse para finalizar la selección del punto de destino.

Para seleccionar el punto de origen proceda análogamente, con la única diferencia en el paso 2 donde seleccionará **From Waypoint** 

#### **EL IGIENDO FORMATO**

- l. Seleccione Navigation del menú principal.
- 2. Seleccione **Display Format** y aparece en pantalla :
- 3. Elija wia de las opciones mostradas y pulse

**INICIANDO LA NAVEGACIÓN**  

Después de realizar todos los pasos previos, estamos listos para iniciar la navegación:

- l. Seleccione la opción Navigation del menú principal.
- 2. Seleccione los puntos de origen y destino.
- 3. Seleccione el formato que desea ver en pantalla
- 4. Seleccione Start Navegate y pulse .
- 5. Inicie el desplazamiento.

#### **TÉRMINOS USADOS**

TERMINO DESCRIPCON

BEARING Dirección que se requiere seguir para llegar a destino.

E TA Tiempo Estimado de Arrivo, el tiempo en que llegará a destino.

HEADING Dirección actual de viaje.

**RANGE** Distancia a destino.

T T G El tiempo que falta para llegar a destino.

#### VELOCITY Velocidad actual de viaje.

X T E Distancia y dirección (derecha o izquierda) de la posición actual respecto de la línea imaginaria que une el punto de origen con el destino. Ejm:  $XTE = 2$  millas a la derecha. significa que nos encontramos a 2 millas a la derecha de esa línea y se debe girar a la izquierda para retomar a ella.

#### **1.3.2 PRO-XL**

Es un receptor de 8 canales o 12 canales de alta performance geográfica con esto es posible obtener precisión a1 sub metro usando dos receptores como rover y base,con el uso de corrección diferencial

#### **Factores que afectan la Precisión**

La precisión que se puede obtener durante la colección de datos, depende de varios factores

- Tipo de receptor en la estación base.
- Número de satélites visibles.
- Medio ambiente.
- Tipo de mediciones y sus intervalos en la estación base y móvil.
- Distancia entre la estación base y los receptores móviles.
- Dilución de posición de la precisión ( PDOP ).
- Señales de los satélites.
- Elevación de los satélites.

#### **TIPO DE RECEPTOR**

Para obtener el código C/A de precisiones submetro, la corrección diferencial de datos debe estar provista de un receptor de alta calidad en la estación base,que pueda grabar base de datos o realizar correcciones RTCM con mediciones sincronizadas.

La mediciones sincronizadas ocurren cuando mediciones de todos los satélites rastreados por la base y los rovers, son realizadas en los mismos intervalos y están sincronizados para �l inicio de la semana GPS .

Las mediciones sincronizadas pueden ser grabadas con las siguientes estaciones bases compatibles:

- Sistema Pro XL cuando el software Asset Sunreyor está en modo Estación Base.
- Sistema Pro XL cuando Decimeter Mode es fijado en el software PathLog, antes que modo estación base sea iniciado.
- Estación base comunitaria de 12 canales Maxwell.
- Trimble Maxwell 4000, series 4000 SSE 6 4000 SE.

#### **NUMERO DE SATÉLITES VISIBLES .**

Para calcular tma posición en tres dimensiones (latitud, longitud y altura ) deben ser visibles 04 6 más satélites, y *si* operamos en modo sobredetenninado , deben ser visibles *05* ó más satelites.

#### **FACTORES AMBIENTALES**

 $\langle \cdot \rangle$ 

Las señales de los satélites algunas veces pueden ser desviadas por objetos, en particular objetos metálicos; causando seflales erróneas ó falsas que son recepcionadas por la antena GPS, este fenómeno es conocido como" multipath ".

Un multipath severo puede inducir errores de docenas de metros, mientras que otro leve podría causar pequeños errores solamente de unos metros ó menos.

Una óptima precisión es obtenida colectando datos en tm medio ambiental sin grandes superficies reflexivas y además con una vista clara del cielo.

#### **INTERVALOS**

Para asegurar la mejor exactitud posible, los intervalos para el cálculo de datos sincronizados en la base debe ser los mismos que los detenninados para los receptores rovers.

Si los intervalos de grabación de la base y los rovers son distintos, se puede mejorar la precisión en las posiciones rovers haciendo que su intervalo considerado sea un número entero múltiplo del intervalo de cálculo para la base.

#### **DISTANCIA ESTACIÓN BASE - ROVER**

La precisión disminuye con la distancia entre la estación base y el rover ; un estimado de este deterioro es 10 partes por millón ( ppm ).

Por ejemplo, por cada Km. de distancia se producirá un deterioro en la precisión de 10 mm; para precisiones submetro la máxima longitud entre la estación base y el rover es de 50 Km. aproximadamente.

#### **MASK PDOP**

**PDOP** es una medida que indica cuándo la geometría de los satélites pueden proveer resultados más precisos. Cuando los satélites se encuentran diseminados en el cielo, el valor del PDOP es bajo y la posición computada será más precisa

Si los satélites están agrupados muy juntos, el PDOP será alto y la posición menos precisa, el PDOP Mask nos permite el control del punto para el cual la grabación debe detenerse sí el PDOP se hace demasiado alto.

Para precisiones submetro , los datos deben ser colectados con valores de PDOP Mask iguales 6 menores que 04.

#### **SNR MASK**

SNR es una medida de la fuerza de la señal de los satélites, la precisión se deteriora del mismo modo como la fuerza de la señal decrece. Para calcular posiciones con señales débiles, el SNR Mask deberá estar configurado para 06 ó más.

NOTA.- PDOP y SNR actúan en direcciones opuestas; con PDOPs bajos y SNRs altos se obtienen excelentes precisiones.

#### **ELEVACIÓN**

Cuando un satélite se encuentra debajo del horizonte, las señales satelitales deben viajar grandes distancias a través de la atmósfera, resultando débiles y retrasadas su recepción en el receptor GPS.

Los datos para el posicionamiento deben ser colectados usando solo satélites que están al menos 15° por encima del horizonte, esto puede ser logrado configurando una elevación de  $15^\circ$  ó más.

#### RESUMEN

Recomendaciones para obtener precisiones submetro :

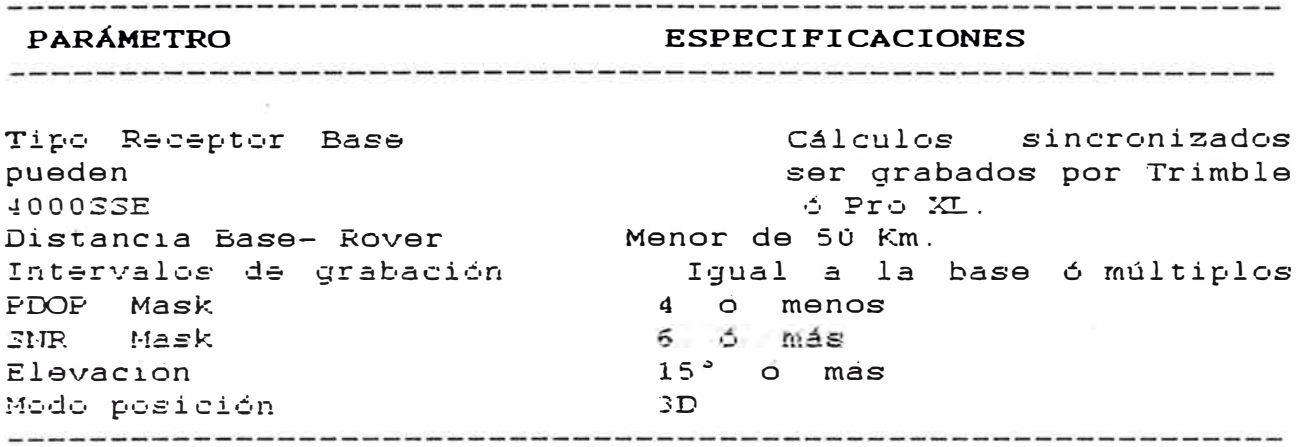

#### *C01VFIGURACIÓN*

1. Antes de iniciar la colección de datos, configurar el sistema, para ello seleccione la opción configuración presionando la tecla  $\overline{FUNC}$  y luego GPS en TDC1, o presione SH2 y F9 en MC-V.

-11

**2. Seleccione** *GPS* **para mostrar en pantalla el menú** *CONFIGURE GPS*

```
Configuration-
GPS 
coordina te 
!Jnits an 
Time and 
Quick.mark 
External 
Hardware f
Frinter 
            system 
              display 
            date 
            sensors 
            TDC1
```
**3.** Seleccione **ROVER OYIIONS** para configurar el rover.

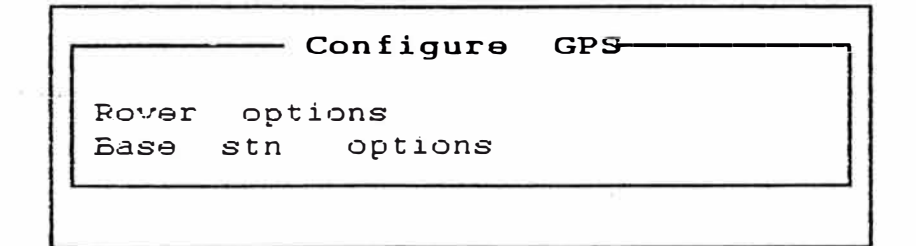

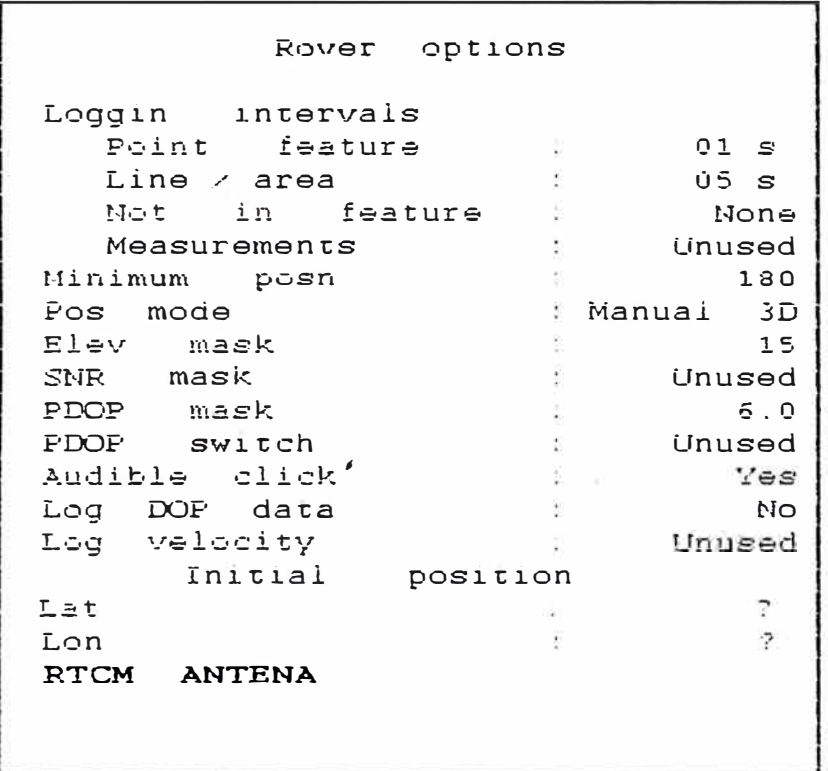

#### POINT FEATURE :

Se coloca el intervalo de grabación de las características del punto, siendo lo recomendado 01 segundo.

#### LINE / ÁREA :

Intervalos de grabación de líneas y áreas, si estamos grabando características de una línea (tal como una calle), colocar un intervalo apropiado de acuerdo a la velocidad, 05 segundos es bueno si estamos caminando a través de alguna vía, pero 01 segundo es mejor si estamos conduciendo por una carretera.

#### NOT IN FEATURE :

Cuando no estamos grabando una característica, se inicia la grabación de posiciones en NOT IN FEATURE, los datos serán grabados entre características, no en características; para cualquier valor, operar en NOT IN FEATURE es apropiado por la velocidad que nos desplazamos entre características.

#### MEASUREMENTS :

Nos permite especificar los intervalos de grabación para mediciones GPS sin clasificar, normalmente debería estar a la izquierda de NONE.

**MINIMlJM POSNS :** 

Nos permite fijar el número de posiciones para los cuales el software Asset Surveyor emitirá un sonido " beep " indicando que el menor número de posiciones deseadas para las características del punto, ha sido registrado. Este parámetro se aplica solo para características de puntos. El valor recomendado es 01.

El minimo número de posiciones para una linea es colocado automáticamente a 02 y para un área a 03.

#### POS MODE:

En este campo se tiene: Manual 2D, Auto 2D /3D, Manual 3D 6 Overdet . 3D. Este modo afecta la forma en que el receptor Pro XL opera y el número de satélites rastreados. Se recomienda usar ambos, Manual  $3D$  6 Overdet.  $3D$ .

Cuando use las otras alternativas recomendadas, Overdet . 3D ( Overdetermineted 3D ) proporcionará. la mejor precisión, éste usa 05 6 más satélites, mientras que Manual 3D usa 04 6 más satélites para la solución de una posición tridimensional; por lo tanto si son visibles más de 04 satélites, puede obtener automáticamente soluciones Overdet 3D .

Use Manual 3D en caso que algunos satélites sean bloqueados por algunas obstrucciones. No use Manual 2D 6 Auto 2D /3D si desea posiciones con precisión submetro.

#### **ELEVATION MASK**

Este campo permite limitar al receptor Pro XL, el uso solo de aquellos satélites cuyas elevaciones han sido especificadas previamente. La elevación recomendada para lograr precisiones submetro es 15.

Para asegurar una corrección diferencial exitosa, la elevación del rover debe ser siempre mayor que el de la Estación Base. Si la elevación fijada es menor de 15°, los satélites tenderán a producir datos defectuosos que reducirá la precisión de las posiciones.

#### SNR **MASK**

Permite especificar la mínima fuerza de la señal satelital, si la señal es más débil que el valor fijado, entonces ese satélite no será usado para computar posiciones. El valor de SNR recomendado para precisiones submetro es 6.

#### **PDOP MASK :**

Nos permite definir el máximo valor del PDOP para el cual, el receptor puede computar posiciones.

**PDOP** es una medida de la fuerza de la geometría de los satélites, cuando los satélites están repartidos alrededor del cielo, el valor del PDOP es bajo y la posición fija computada será más precisa

Si los satélites se encuentran agrupados cerradamente juntos, el PDOP será alto y la posición calculada menos precisa El valor de PDOP recomendado para precisiones submetro es 4.

#### **PDOP SWITCH :**

Sirve para especificar el valor del PDOP al cual el receptor cambiará de 3D a 2D solo si se encuentre en modo Auto 2D /3D. Cuando el PDOP (para 04 satélites) excede este valor, el receptor computará solamente posiciones 2D (de 03 satélites).

#### **AUDIBLE CLIC**

Permite controlar si el dato colector hará un clic audible cada vez que una posición es grabada. Esta información proporcionada indica que su sistema está operando normalmente.

#### **LOG DOP**

Hace posible elegir la dilución de los valores de la precisión (DOP), entonces tenemos un registro de las condiciones GPS que prevalecieron durante una medición.

Esos valores DOP pueden ser usados para proveer un grado de garantía de la calidad, especialmente si estamos capturando datos y suministrándolo a un tercer grupo que debe necesitar evidencias de que los datos fueron tomados cuidadosamente bajo condiciones GPS aceptables.

#### LOG VELOCITY :

Sirve para precisar intervalo al cual las grabaciones de velocidad son registradas. Lo recomendado es NONE.

**INITIAL POSITION:** 

Permite determinar su posición aproximada como latitud y longitud ó como norte y este (dependiendo del sistema de coordenadas seleccionado).

Cuando el GPS está operando, éstos campos serán mantenidos con la posición GPS actual. Cuando el GPS no está siendo operado, podemos consultar éstos campos para ver dónde estuvimos cuando el GPS operaba la última vez.

Si se ha cargado un nuevo receptor Pro XL, ó si se recorre una ruta larga entre posiciones conocidas, podemos asegurar un inicio rápido ingresando una posición inicial aproximada para la colección de datos de la nueva ubicación.

#### RTCM ANTENA :

Pulsar RTCM para definir las opciones RTCM y los parámetros de comunicación como se muestra en la siguiente figura :

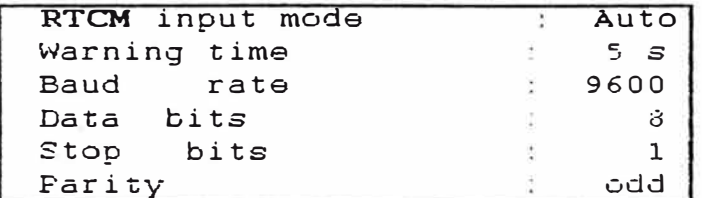

#### RTCM IMPUT MODE TO AUTO:

Fijar RTCM imput mode to auto significa que cuando las correcciones en tiempo real están disponibles, el software Asset Surveyor los utiliza automáticamente.

Cuando ellos no están disponibles, las posiciones no corregidas serán grabadas para su posterior corrección diferencial. Si se requiere solamente correcciones en tiempo real, tal vez para navegación, entonces se debe fijar el modo RTCM imput en O.

#### ANTENA :

Presione ANTENA para especificar los detalles de la antena como se muestra en la siguiente figura :

#### Antena

Height :0.000m MeasureVertical Type : EC

#### Height:

En el campo height se ingresa la altura de la antena para el receptor móvil; debemos estar seguro de que el número ingresado es el apropiado para las unidades seleccionadas en la opción Unit and Display del menu configuración.

#### Measure :

En el campo Measure tijar "Vertical".

#### **Type**

En el campo Type fijar EC si estamos usando una antena compacta...

Presionar OK para salir y grabar los cambios en la pantalla antena; para salir sin grabar presionar CLEAR .

Ahora hemos reg<sup>r</sup>esado a la pantalla Rover Options , presionar OK para salir grabando los cambios realizados ó CLEAR para hacerlo sin grabar.

#### **SISTEMA DE COORDENADAS**

El paso siguiente consiste en configurar el sistema de coordenadas.

En el menú Configuration , elegir Coordinate System como se muestra en la siguiente figura:

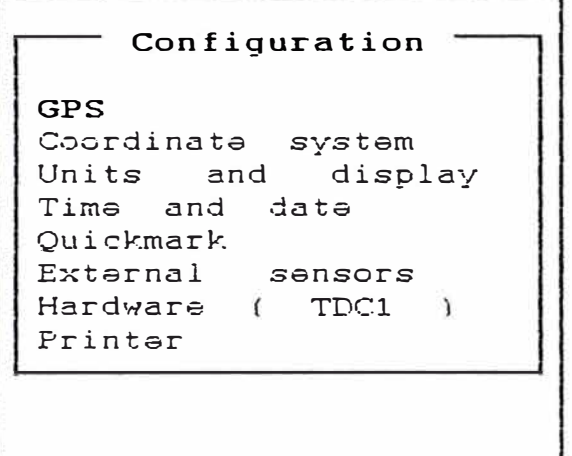

Cuando seleccione Coordinate Systems , aparecerá un menú disponible como el mostrado en la figura

```
. Coordinates system.
Latitude / Longituda 
UTM<br>US
      SPCS NAD -27<br>SPCS NAD -83US SPCS NAD-83<br>New Zealand
        Zealand
```
CREATE **DATUM** DEL **INFO** 

Seleccione el sistema de coordenadas de este menu, después se puede seleccionar una zona específica dentro de este sistema, no hay zonas para latitud y longitud pero se puede especificar cual datum se va usar.

El diskette del Asset Surveyor contiene varios datums y sistemas de coordenadas.

#### **UNIDADES**

A continuación debemos configurar las unidades y " display ".

En *Configuration* seleccionar *Units and Display* y aparecerá. la siguiente figura:

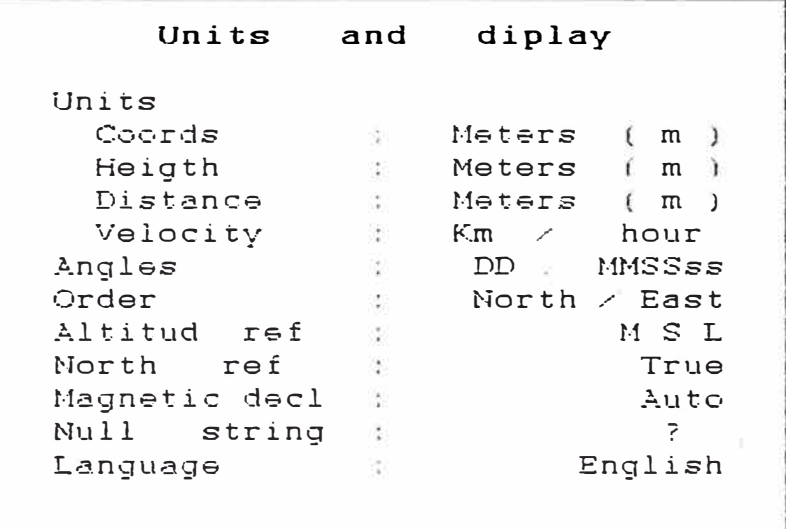

#### **Coords :**

Se debe fijar las unidades de las coordenadas de acuerdo al mapa local, si deseamos poder identificar posiciones en mapas y leer coordenadas para crear puntos de ruta

#### **Altitud ref :**

Nos permite elegir la visión de alturas medias del nivel del mar (MSL) versus alturas sobre el elipsoide (HAE). El software Asset Surveyor incorpora un modelo de geoide mundial el cual convierte las alturas del elipsoide WGS -84 a alturas geoidales ; por defecto, el software muestra alturas geoídales .

No importa cual ha elegido, todos los datos siempre estarán grabados con referencia al elipsoide en coordenadas WGS .-84.

North ref :

Este campo es también importante si estamos usando mapas, fijar TRUE si estamos navegando, pero si esta navegando con un compas, fijar  $MAGNETC$ .

#### **ESTACIÓN BASE**

Los parámetros en la configuración son necesarios tanto para la base como para los rover. La estación base tiene parámetros para asegurar que, por cada satélite, todos los datos GPS medidos necesarios para la corrección diferencial, son grabados en el archivo de la base.

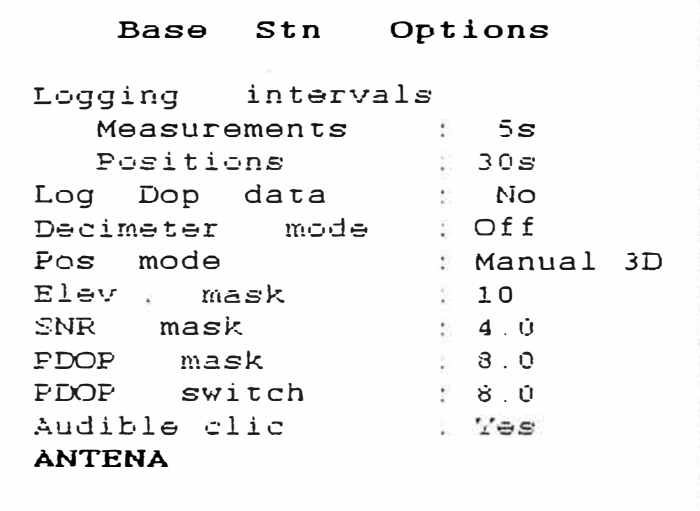

En la corrección diferencial, es requisito fundamental que cada satélite usado por el rover para computar una posición, sea también rastreado por la estación base.

Para asegurarse de esto, los valores recomendados en la estación base para Elevation Mask y SNR Mask están debajo de los correspondientes al rover como se aprecia en la figura anterior.

#### GRABANDO EN LA ESTACIÓN BASE

Una vez configurado los parámetros, podemos iniciar la grabación en la estación base.

a) En el menú principal del software Asset Surveyor, seleccionar la opción Base station y aparecera la siguiente figura:

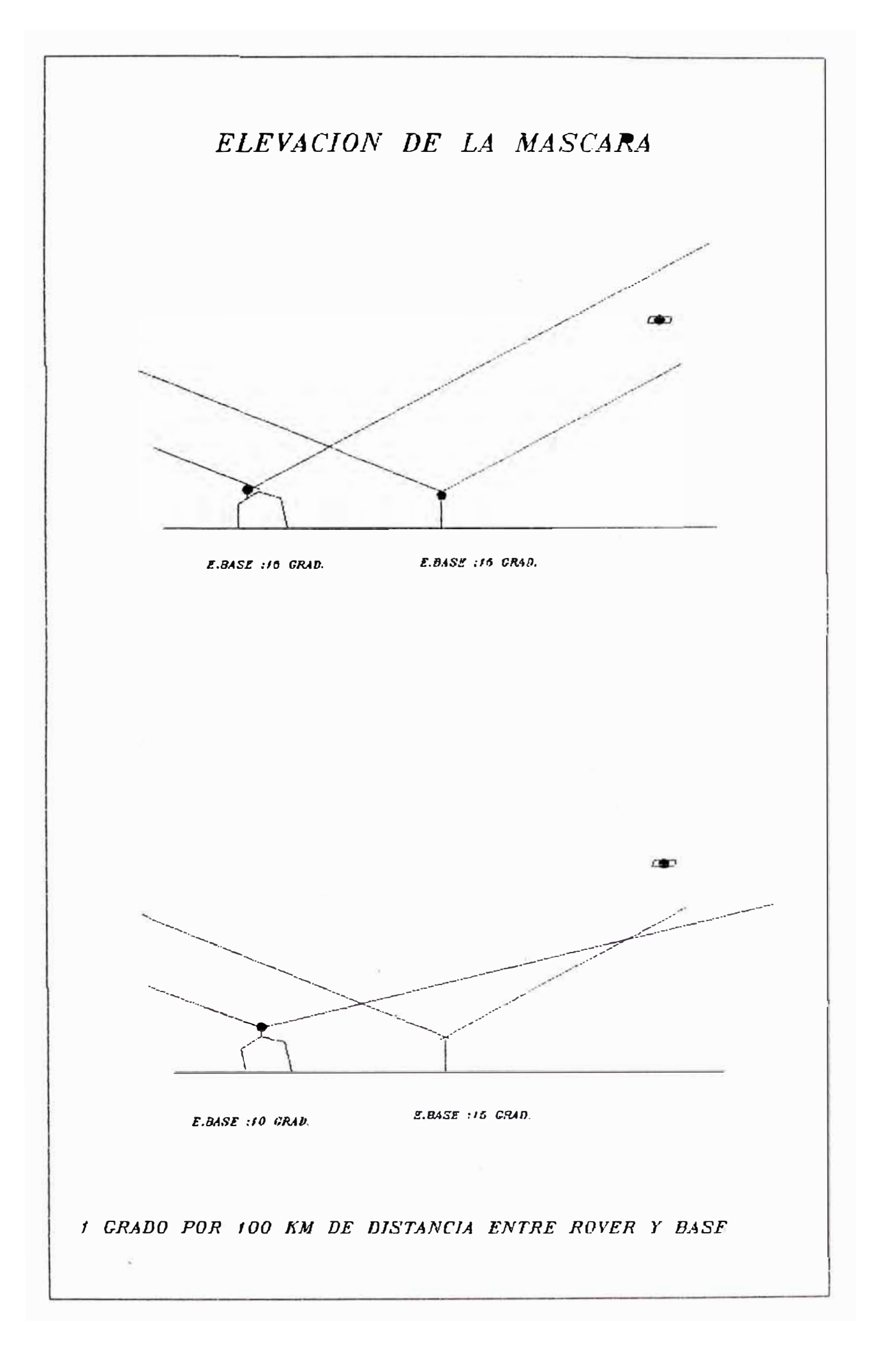

```
Create file 
File B100613a<br>Free space 490KB
Free space
```
**fugresar el nombre del archivo de creado ó aceptar por defecto; el otro campo** *Free space* **indica el** 

**espació de almacenaje que resta para los archivos.** 

**b) Presionar OK para continuar ó CLEAR para retornar al menú principal, por ejemplo si necesitamos borrar algunos archivos para obtener más espacio de almacenaje.**

**e) Aparecerá en pantalla todos los detalles de antena:**

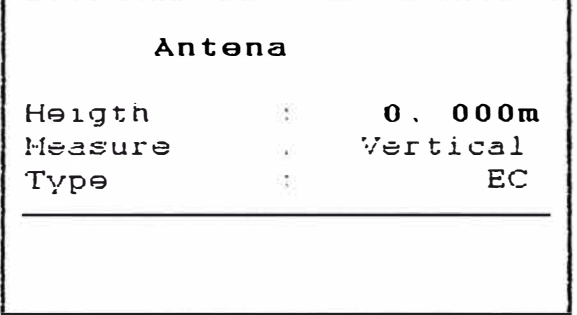

d) En el campo *Height* ingresar la altura de antena para el receptor de la estación base, **esta altura se considera desde la superficie terrestre al centro de la antena; asegurarse de que las unidades ingresadas sean las seleccionadas en** *Units and Display.*

**e) En el campo Measure seleccionar Vertical.**

**f)** En Field colocar EC para antena compacta tipo domo, si se usa otro tipo, ver la tabla **3-6.**

**�) Presionar OK para continuar.**

**h)** Aparecerá la pantalla mostrando las últimas coordenadas especificadas. Si éstas son incorrectas y se conocen las exactas, entonces puede ingresarlos ahora 6 cambiarlos después en el Ffmder. Si no los conoce, presione *UNKNOWN* e ingrese después en el Pfinder.

Si no se requiere posiciones de precisión absoluta. presione *HERE.* Si se tiene varios puntos como estación base, lo más conveniente es fijarlos como waypoints ; si esto ha sido realizado, presione *WAYPT* y seleccione un punto de ruta.

i) Cuando se ha elegido una posición referencial apropiada, presione OK para ·iniciar el registro de datos en la estación base, en la figura siguiente aparecerá el estado de la pantalla

```
Base station 
        space 
                  \sim481KB 
Free 
Start 
 Time 
                         08:30:00 am 
 Dato 
                   10,,-1.z,,-1995 Mon 
Logging for 
                   \mathcal{L}lh26m
```
#### **SETUP**

**j)** Cuando se ha finalizado la grabación de datos en la Estación Base, presione OK ( ó CLEAR) para salir y responder YES para confinnar.

#### **TRABA.JO DE CAMPO**

#### **CREANDO O SELECCIONANDO ARCHIVOS**

Para iniciar el proceso de colección de datos, hacer lo siguiente:

a) Usando ó seleccione *Data Capture* del Asset Surveyor del menú principal, como se muestra en la siguiente figura

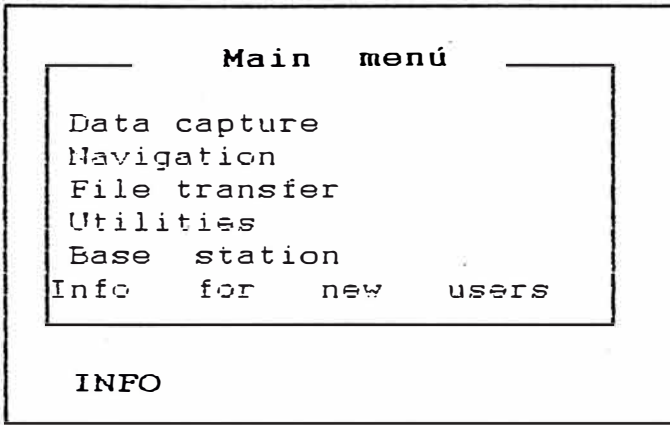

**b)** Presione Enter, *Se/ea* file será mostrado en pantalla como en la figura que sigue :

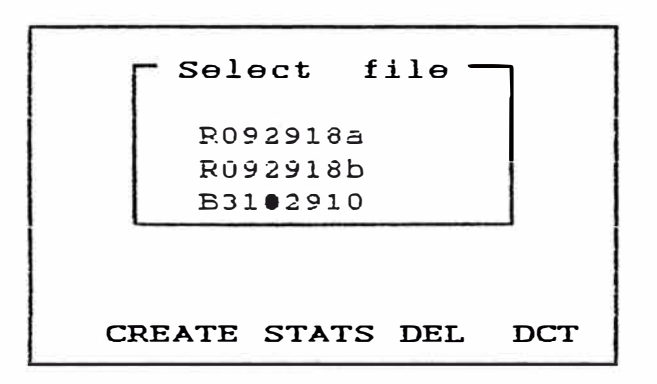

En la pantalla Select file seleccionar un archivo existente marcando el nombre y presionando Enter ó crear uno nuevo con *Create*.

El archivo que se crea ó selecciona, contendrá todas las características y posiciones colectadas durante la captura de datos en el campo.

e) Para abrir el archivo, marcar su nombre y presionar Enter ; entonces es mostrado una lista de atributos en el diccionario de datos asociado con el archivo actual.

d) Para crear un nuevo archivo presionar Create, la pantalla Create file tiene tres campos : *File, Data dia y Free space.*

e) Para nombrar el archivo, use las teclas alfanuméricas del colector de datos para tipear un nombre en el campo *File* ó acepte el nombre por defecto basado en el tiempo local fijado en *Time and Date* bajo el menú *Configuration*.

Usualmente es mejor aceptar el nombre por defecto generado automáticamente en función a la hora y fecha que fue creado; los archivos del rover y estación base son fácilmente distinguidos por sus nombres convencionales:

#### Archivos Rovers : RMMDDHHA

- donde: R = Indica Rover
	- $MM = Mes$
	- $DD = Día$
	- $HH = H$ ora
		- $A =$  Contador, A es el primer archivo creado en esa hora. B el segundo, etc.

#### Archivos Base : **BYMMDDHH**

donde:  $B = Indica base$  $Y = A\ddot{\mathbf{n}}\mathbf{o}$  $MM = Mes$  $DD = Dia$ **HH** = **Hora**

f) Después de seleccionar un nombre, especificar el diccionario de datos que usa para el archivo.

Presionar **Enter** en el campo Data *dict* para mostrar una lista de los diccionarios de datos existentes en el colector de datos; elegir el diccionario de datos deseado, para obtener información detallada sobre creación de diccionarios de datos, ver la guía del usuario del software Pfinder .

g) Chequear Free space que le indica la memoria libre que ha dejado en el colector de datos para el archivo que estamos por crear, este campo no puede ser editado.

Si existe pequeño espacio libre en la memoria, no se podrá colectar todos los datos deseados en este archivo mientras no se descargue y borre otros archivos.

**h)** Presionar **O K** para crear el archivo nuevo; una vez abierto un archivo, se mostrará una lista de características o atributos en el diccionario de datos asociado con el archivo actual.

i) Presionar Clear para salir de la pantalla *Create file* sin crear el archivo.

#### **GRABANDO UNA CARACTERÍSTICA**

Hacer lo siguiente para grabar una característica después de seleccionar ó crear un archivo:

a) En el campo, ir a la primera característica que se desea capturar; cuando estamos en un punto que deseamos grabar su posición, buscar en la lista de la pantalla Select feature el nombre de la ca<sup>r</sup>acterística y presionar **Enter** (también se puede seleccionar características tipeando su primera letra).

b) Los atributos asociados con las características son mostrados y podemos entonces ingresar valores apropiados de atributos.

e) Finalizado el ingreso de atributos para la caracteristica actual, presionar **OK** para aceptar y almacenar la característica con todos lo valores de sus atributos.

**d)** Continuar el mismo proceso para el resto de características que se desea grabar. Si estantos continuamente recolectando información de características similares, podemos usar la tecla Repeat

Los mismos valores de atributos que fueron usados en características anteriores marcados en la lista de caracteristicas son usados otra vez; por tanto, cualquier vaJor de atributo que deseamos cambiar puede todavía ser editado.

#### OTRAS OPERACIONES

En cualquier momento durante el trabajo, podemos acceder a *GPS Operations*  presionando la tecla inferior izquierda GPS de TDCl , 6 acceder a información de *Configuration* presionando FUNC y luego GPS; podemos también presionar VIEW durante ó después de las mediciones para revisar 6 posiblemente editar rápidamente las características capturadas.

#### **VIENDO LA CALIDAD DE LAS POSICIONES**

La línea de estado muestra el número de satélites visibles y el valor del PDOP que nos da una clara indicación de la calidad de las posiciones que estamos grabando; también es mostrado el número de posiciones registradas para la característica actual.

#### RETORNO AL MENÚ PRINCIPAL

Cuando se ha finalizado la colección de características, presionar *CLEAR* para salir a *Data Capture* y retornar al Asset Surveyor del menú principal, luego *YES* si deseamos concluir la captu<sup>r</sup>a de datos 6 *NO* si se prefiere continuar.

#### **CONFIGURACIÓN RÁPIDA**

Es una versión simplificada que provee de un guía para configurar rápidamente.

#### **ASSET SURVEYOR ROVER**

De algún punto :

Configuración TDC1, presione FUNC y luego la tecla GPS.

#### Menti de Configuración

- . GPS Presionar Enter
- Configurar el menú GPS (archivo rover no abierto)
- . Rover Options Presione Enter

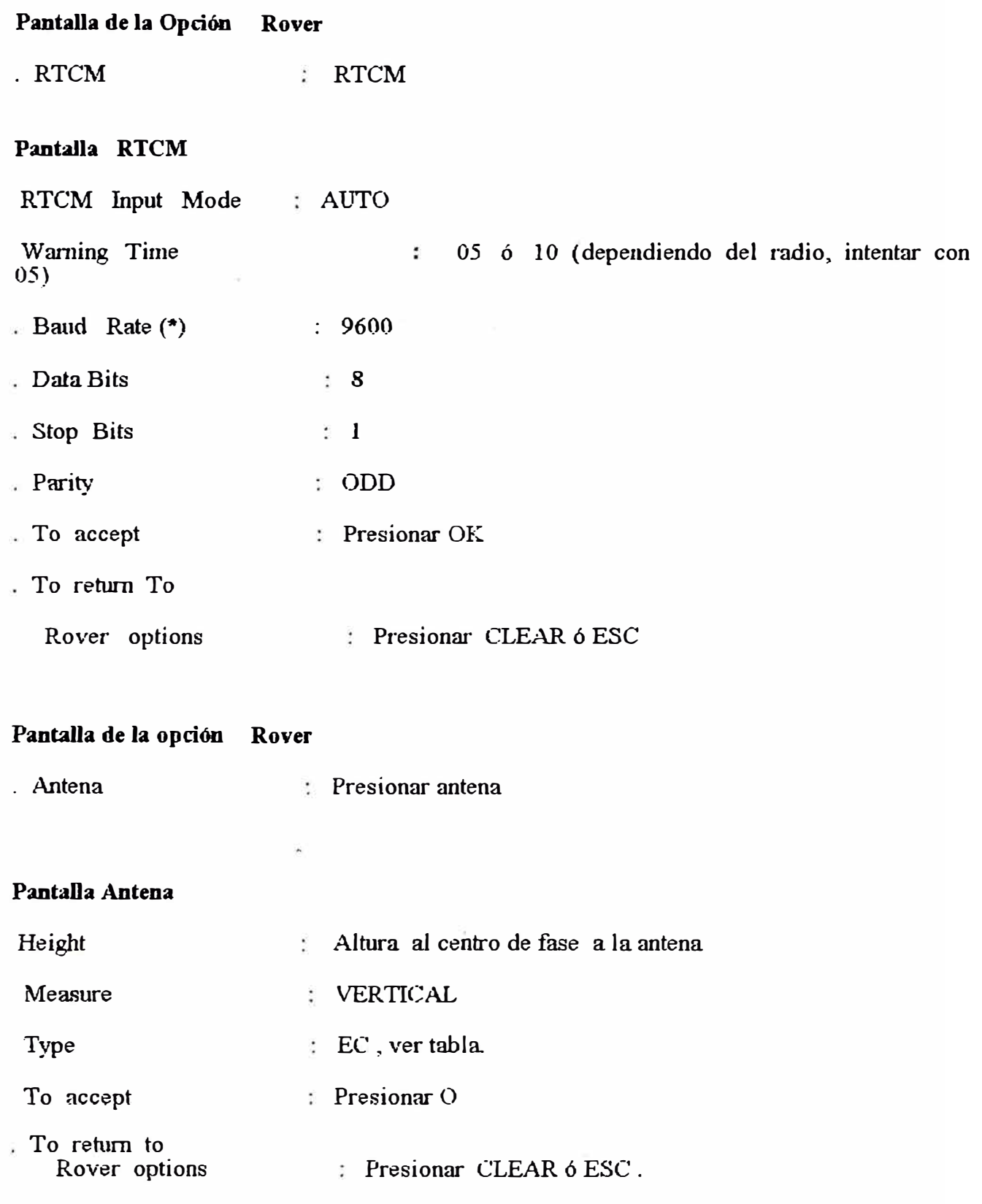

### Pantalla opciones Rover

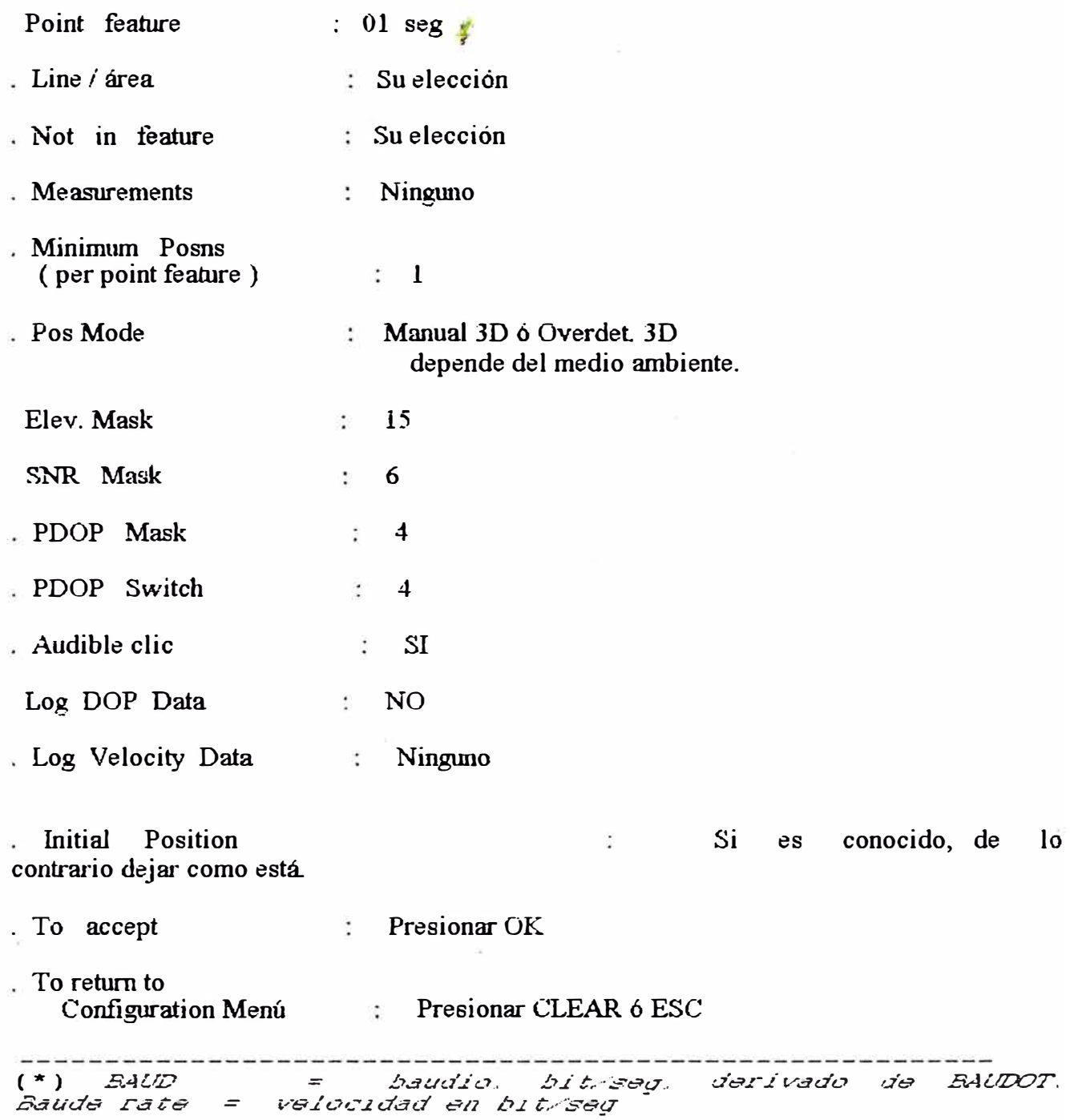

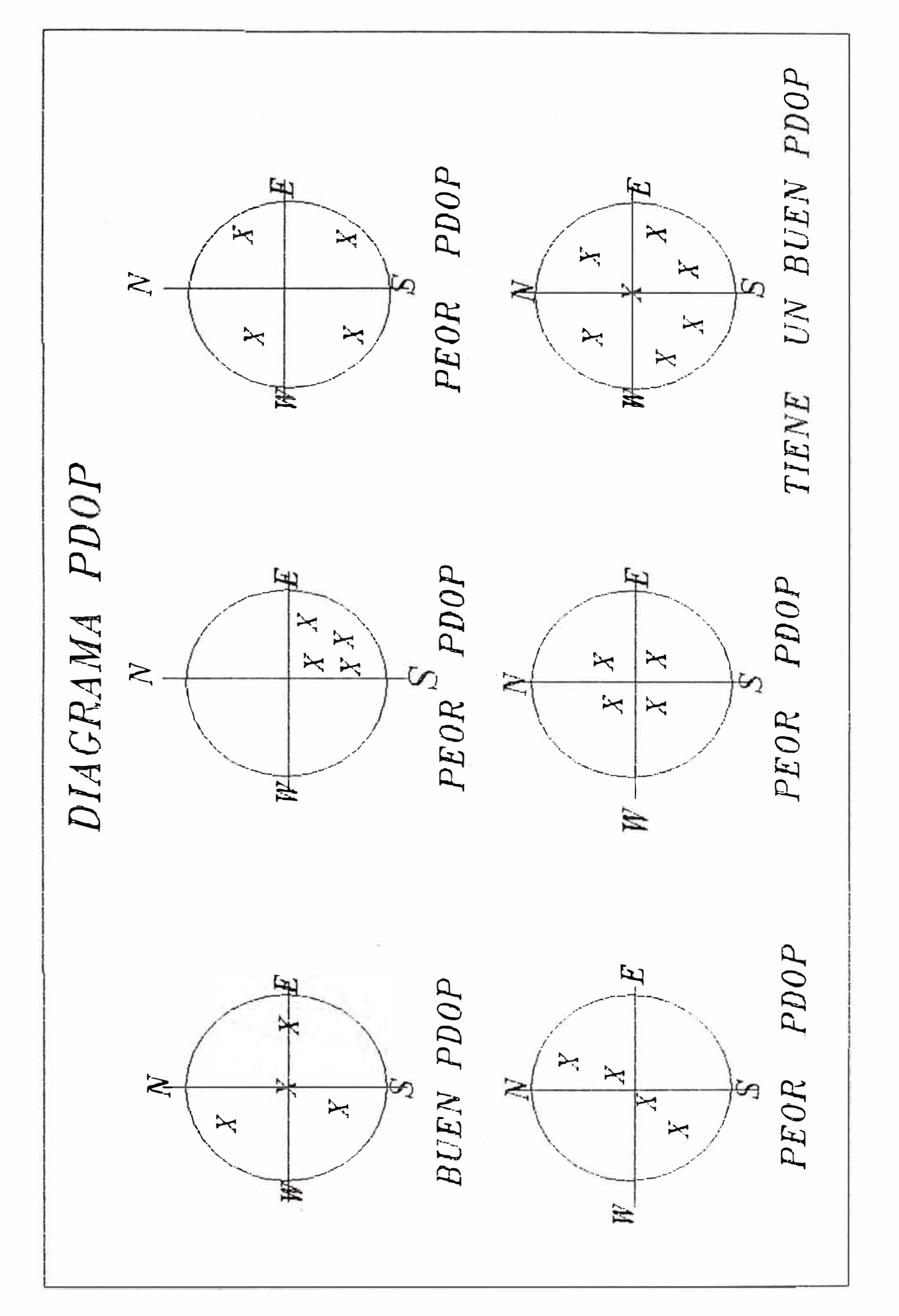

#### Menú Configuración

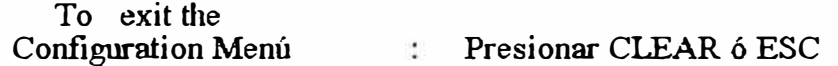

#### Asset Surveyor Data Capture

Usar los siguientes procedimientos para fijar el Sistema PRO XL para Data Capture Rover.

#### Menú Principal

. Data Capture : Presionar ENTER

#### Select File Screen

Create a data file  $\mathcal{R}$ Presionar la tecla CREATE, luego OK y ENTER.

 $\dot{\mathbf{o}}$ 

 $\mathbb{Z}^{\mathbb{Z}^2}$  .

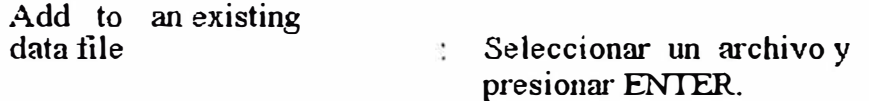

 $\mathcal{L}_{\mathcal{L}}$ 

#### Menú de Características

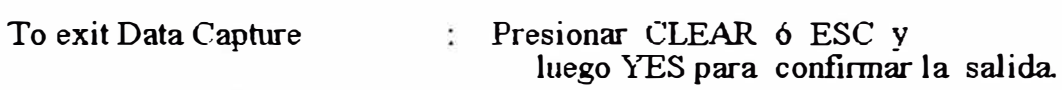

#### **Asset Surveyor Base Station**

Use los siguientes procedimientos para fijar el Sistema PRO XL en la configuración de una Estación Base.

#### De cualquier lugar

Configuration

TDC1, presionar FUNC, luego la tecla inferior izquierda GPS

 $\acute{o}$ 

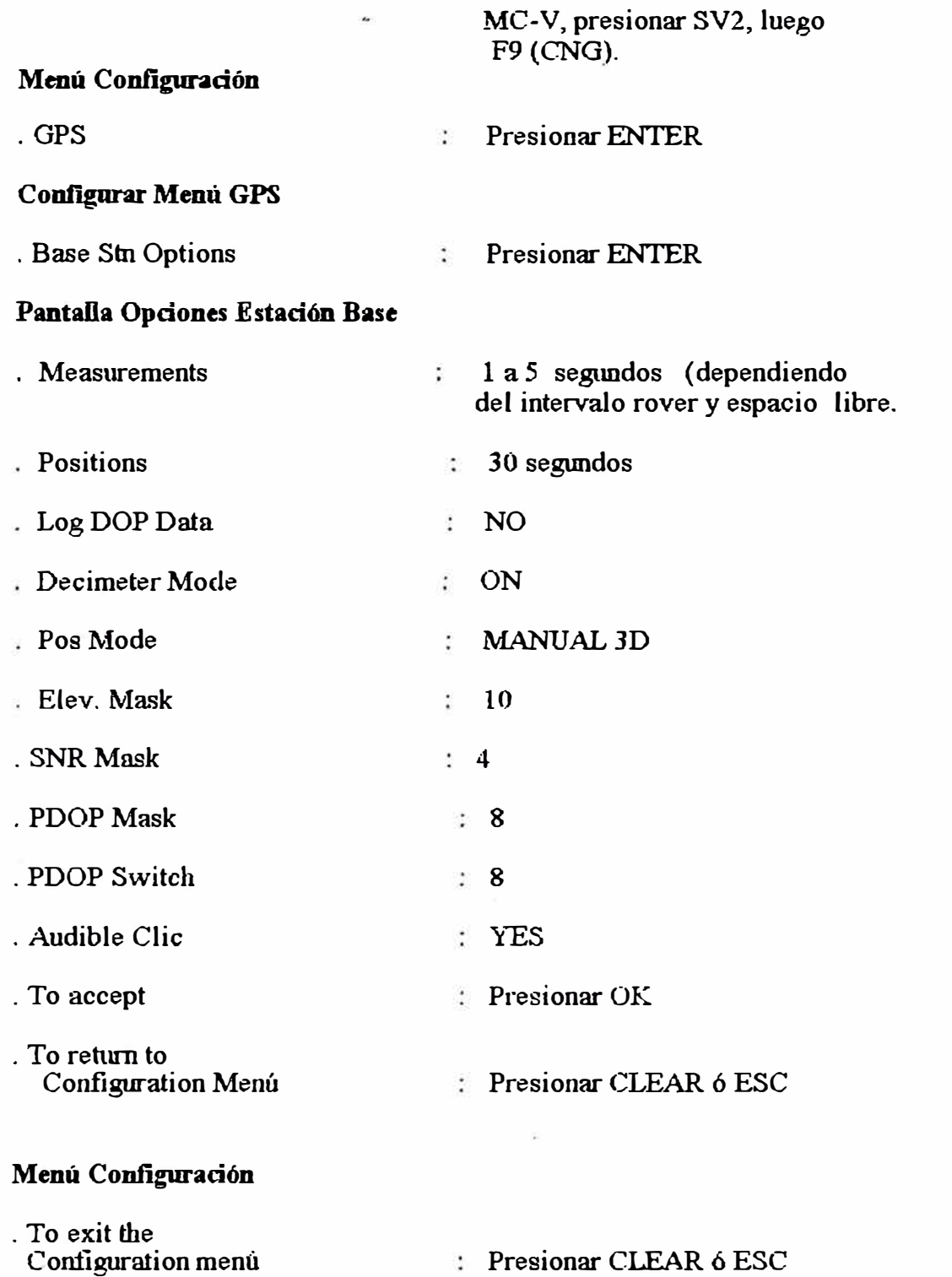

#### Asset Surveyor Base Station Data Capture

Usar los siguientes procedimientos para fijar el Sistema PRO XL para Data Capture Rover.

#### Menú Principal

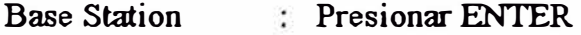

39

#### **Pantalla Create File**

Presionar **OK** Create a data file **ó**  Add to an existing data file Tipear el nombre y presiona **OK Pantalla Antena Altura** al centro de fase de la Height antena . Measure VERTICAL Ŷ. . Type EC, ver tabla To accept Presionar OK **Pantalla Reference Positions** 

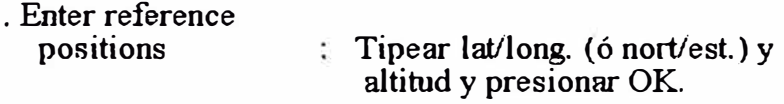

**ó** 

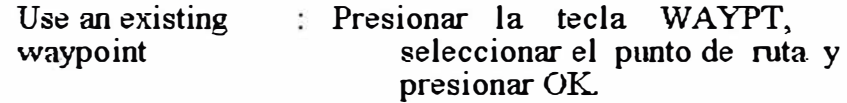

#### **ó**

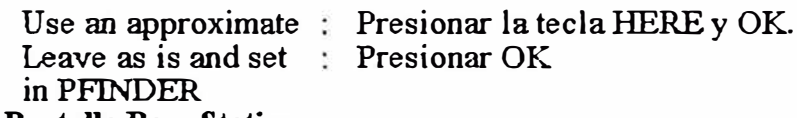

#### **Pantalla Base Station**

. To exit Base Station : IDCl, presionar CLEAR 6 **OK** y responder **YES** para confirmar **la** salida

#### **1.3.3 GPS 400SSE**

#### **ESPECIFICACIONES TECNICAS**

#### **Características fisicas**

Recibidor/datalogger

Dimensiones : 9.8" (24.8cm)x 11" (28cm)Dx 4"(10.2cm)H

Peso : 6.8lbs (3.1 kg.) datalogger

Memory : Medicion geodesica l. Mb

40

#### Sistema de Medición geodesica 2.5Mb Temperatura de Operacion: -20 a +  $55C$ Temperatura promedio **Humedad** : -30 a+75C **: 100%**

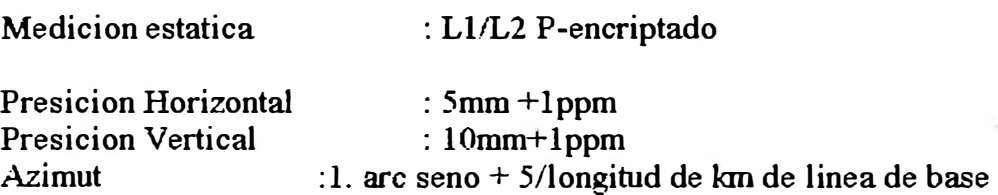

#### **1.4 TÉCNICAS GEODÉSICAS DE MEDICIÓN**

GEODESIA .Es una ciencia que se ocupa de la medida y forma del globo terráqueo y que posteriormente ha intervenido en la conformación de mapas nacionales e internacionales, asi corno cartas de aplicaciones especificas.

En la actualidad el sistema GPS ha generado una geodesia diferente al siglo pasado, la cual era una geodesia bidimensional ,(latib.1d,longitud) , la altura era tma coordenada independiente, en la actualidad la geodesia se trabaja con estos tres parámetros(latiutd,longitud y altura).

#### **1.4.1 MODELO MATEMÁTICO**

Las coordenadas rectangulares de un punto son  $(X, Y, Z)$  se define la función tal que:

**F(X,Y,Z)=O** 

como el punto esta orbitando alrededor de una elipse

 $F(X, Y, Z) = (X^2 + Y^2)/Ro^2 + Z^2/Ro^2(1+F)^2-1=0$ 

Donde:

**Ro <sup>=</sup>**es el semieje mayor  $f = \text{achatamiento}$ 

la diferenciando parcialmente:

 $dF(x,y,z)/dx = Fx = 2x/Ro^2$ 

 $dF(x,y,z)/dy = Fy = 2y/Ro^2$ 

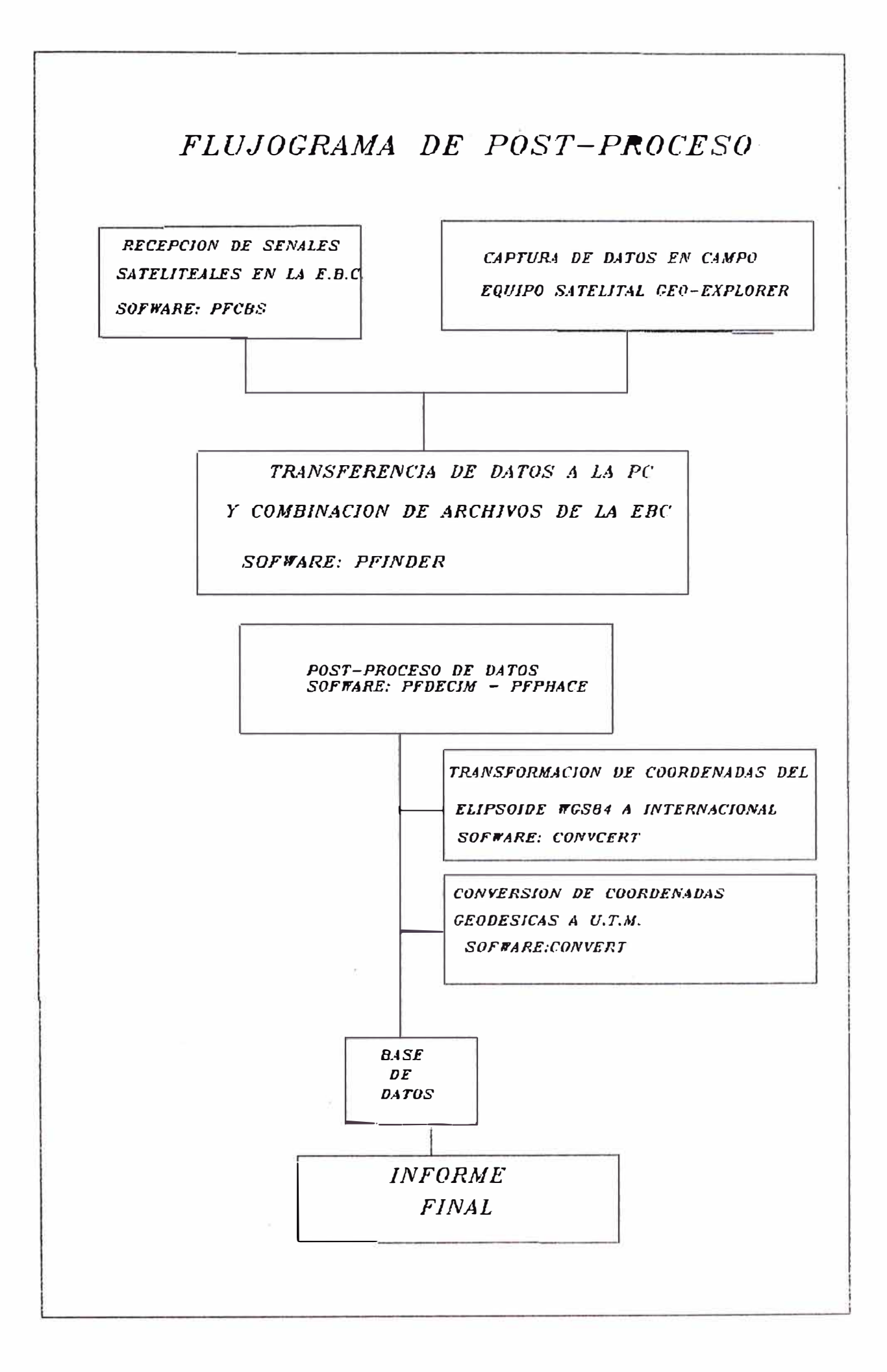

$$
dF(x,y,z)/dz = Fz = 2zRo(1-f)^2
$$

los cosenos directores están dados por:

 $X = (N+h) \cos \varphi \cos \lambda$  $Y=(N+h) \cos \varphi \sin \lambda$  $Z = (N(1 - e2) + h)$  sen φ

donde

 $N = a/(1-e2sen \phi)$ 

Parámetros del elipsoide :

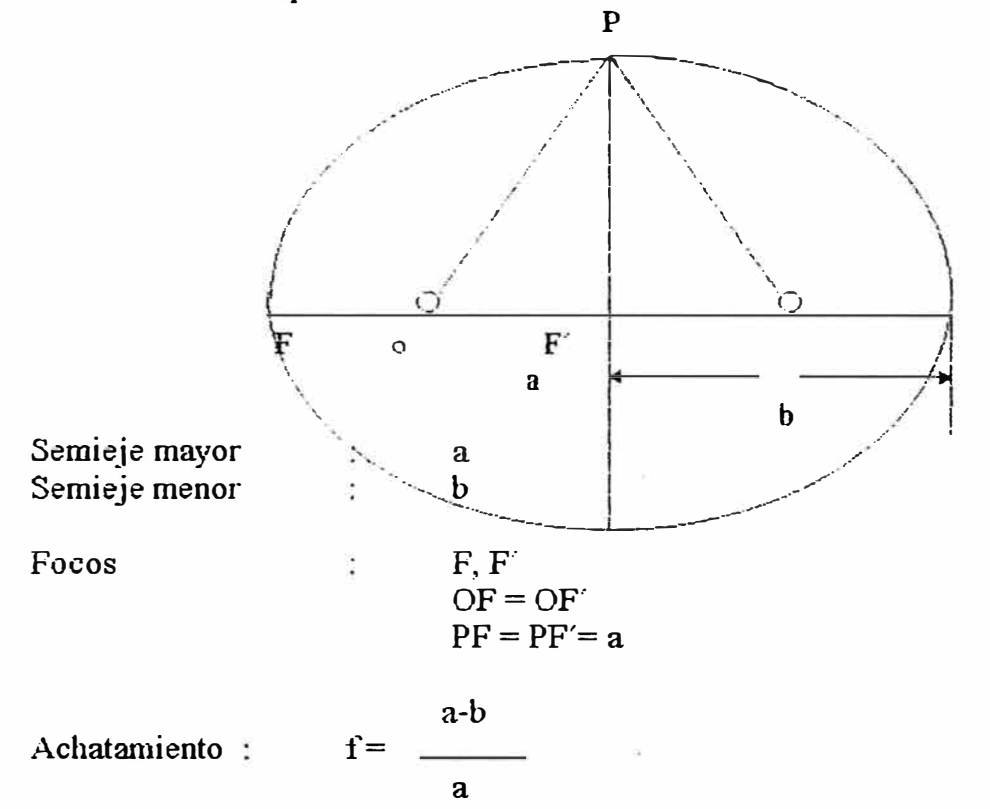

La transformación de datums se realiza utilizando coordenadas cartesianas ya que son completamente independientes de los elipsoides y se considera  $h = 0$  por que se realiza al nivel del elipsoide.

#### 1.4.2 LA SUPERFICIE GEOIDAL

Es una superficie en el campo de gravedad de la tierra que coincide con lasuperficie media de los mares, extendida a través de los continentes.

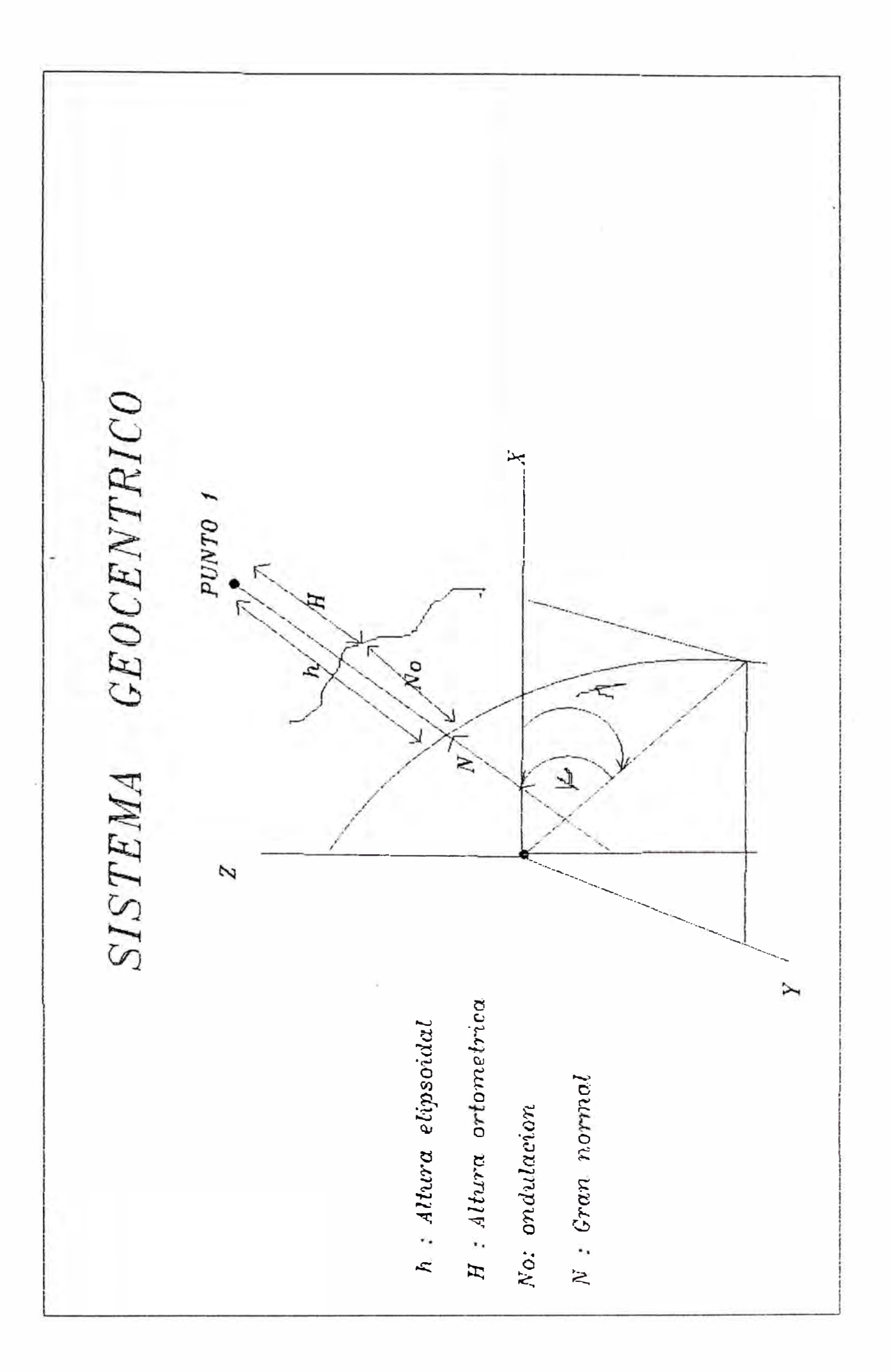

La forma real de la tierra es muy compleja y no se ajusta a alguna superficie de expresión matemática definida

La figura que mas se asemeja a la tierra, en el que el potencial de la gravedad es constante, recibe el nombre de Geoíde o superficie equipotencial.

La superficie Geoidal se define como superficie que coincide con la superficie del agua en reposo de los oceanos, idelamente extendida bajo los continentes, de modo que las líneas verticales crucen perpendiculannente esta superticie en todos los puntos.

La superficie Geoidal es continua,cerrada y convexa, en todas sus partes, pero no sigue ninguna fonna matemática determinada Cuando existe, en alguna región del geoide una baja densidad de masa, este se hunde y en forma inversa, donde existe densidad de masa, el geoide se levanta dando como resultado una superficie de forma irregular que sensiblemente se parece a la superficie elipsoidal rigurosamente matemática

Los hundimientos y levantamientos del geoide varían hasta en 100 metros aproximadamente, y constituve las ondulaciones geoidales.

La forma del Geoide es diferente **y** propia para cada región de la tierra **EL ELIPSOIDE DE REFERENCIA** 

Los cálculos y observaciones geodésicos son referidos a una superficie de forma regular que se asemeja a la superficie geoidal en un país o región detenninadaEsta superficie de referencia coincide con la superticie regular matemática de un elipsoide, definido por sus semtejes.

El elipsoide tienen diferente fonna en cada región amplia de la tierra, el elipsoide de referencia para cada una de estas regional, será diferente y propio para ella

El elipsoide de referencia para América del norte y Centroamericana es el de Clarke 1866, y para América del sur es el internacional de Hayford que tiene diferentes dimensiones.

Los elipsoides se distinguen uno de otro por las dimensiones de sus semiejes mayor **y** menor, en la operación con equipos satelitales (GPS se ha tomado el elipsoide de referencia al WGS84, que puede ser considerado como. un elipsoide promedio de los elipsoides que se emplean en toda la extensión de la tierra.

Los semiejes de los tres elipsoides mencionados son:

semieje mayor  $=a$ semieje menor  $= b$ 

**ELIPSOIDE** 

**a** 

**b** 

**CLARKE 1866** 

**6378206.4000** 

**6356583.80000** 

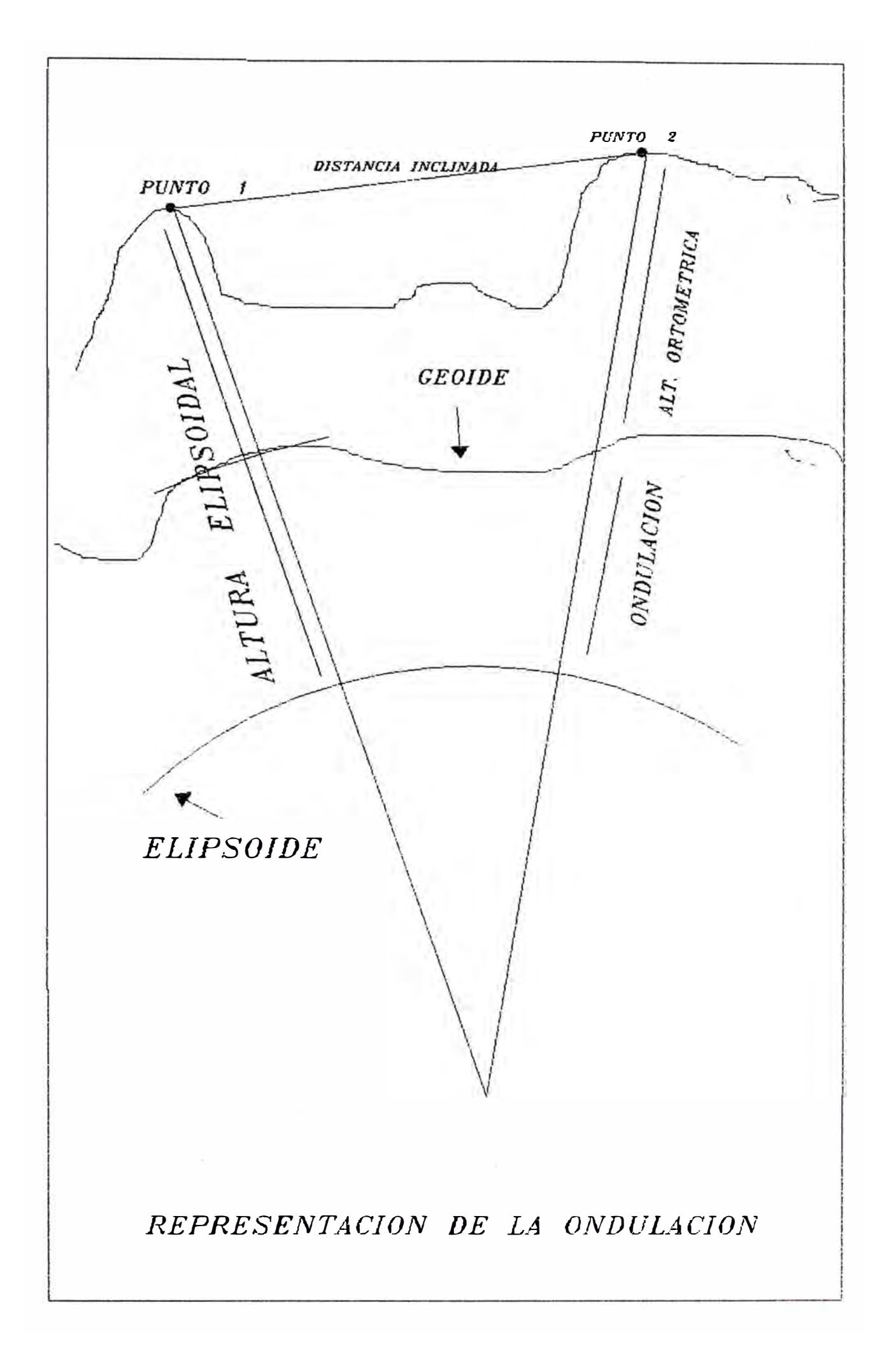

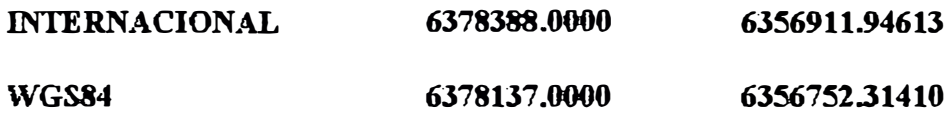

#### **1.4.3 LOS ELEMENTOS DEL ELIPSOIDE**

El semieje mayor de un elipsoide es la dimensión longitudinal lineal del radio del circulo ecuatorial.

El semieje menor de un elipsoide se define como la mitad de la longitud lineal del eje de revolución de la elipse máxima

El achatamiento **se** prefiere definir los elipsoides con el eje semieje mayor •'a'' y el achatamiento elipsoidal o polar **(í).** 

En función de los semiejes se determinan las constantes o parámetros propios de cada elipsoide que intervienen en el desarrollo de las fórmulas Geodésicas empleadas en determinados cálculos.

semieje mayor: a semieje menor **b** Achatamiento  $f = (a-b)/a$ 

Cuadrado excentricidad : e2=(a2-b2)ía2

#### **1.4.4 SISTKMA TOPOCENTRICO**

Las coordenadas X,Y,Z del punto P son obtenidas por medio por medio de datos que se **graban** en los instrumentos rastreadores GPS y posteriormente se **dará** coordenadas geocéntricas a otros puntos radiados mediante GPS o método convencional.

el punto P tiene coordenadas geocéntricas X,Y,Z referida al elipsoide WGS84.

sea:

Z= Distancia cenital reducida a la linea L= Distancia Inclinada, corregida temperatura **y** presión. A= Azimut Geodésico referido al norte

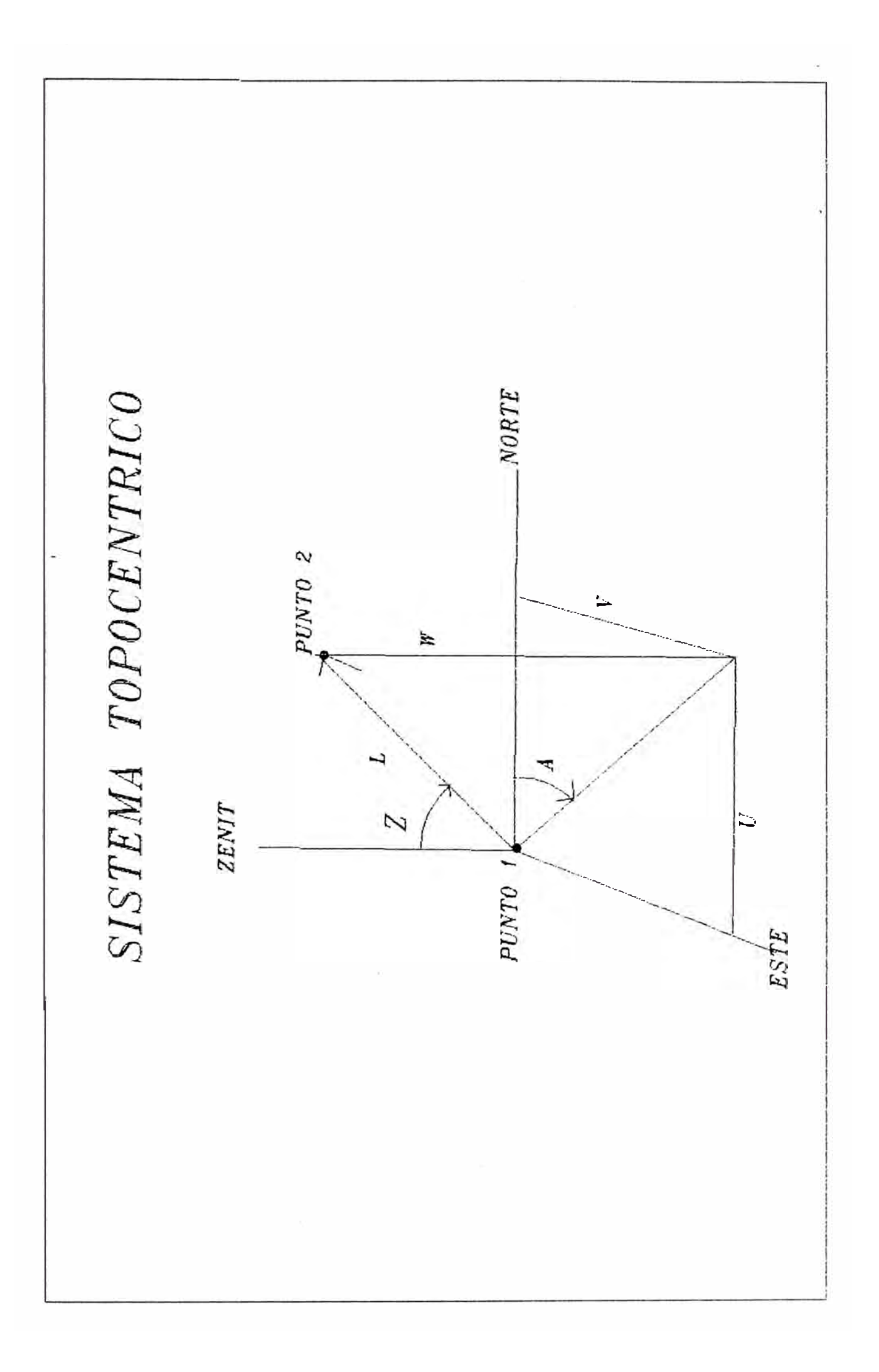

por matrices

$$
\begin{vmatrix} u \\ v \\ w \end{vmatrix} = Di \begin{vmatrix} \text{sena cosa} \\ \text{sena senA} \\ \text{cosZ} \end{vmatrix}
$$

Distancia entre dos puntos

 $Di = (\Delta x 2 + \Delta y 2 + \Delta z 2)$ 

la proyección

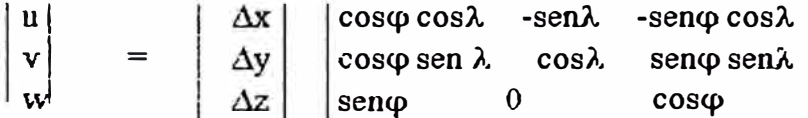

 $\Delta X = \text{Di}^*(\cos Z \cos \varphi \cos \lambda - \cos \varphi \sin \varphi \cos \lambda - \sin \varphi \sin \lambda)$  $\Delta Y = Di^*(\cos Z \cos \varphi \text{ sen} \lambda + \text{ sen Asen} Z \cos \lambda - \cos A \text{ sen} Z \sin \varphi \sin \lambda)$  $\Delta Z = Di^*(\cos Z \operatorname{sen}\varphi + \operatorname{sen} \cos \varphi)$ 

 $X$  punto  $2 = X$  punto  $1 + \Delta X$ 

Ypunto2 = Ypunto1 +  $\Delta$ Y

Zpunto2 = Zpunto1 +  $\Delta Z$ 

CORRECCIÓN DE CENITAL AL CENTRO

Los cenitales de deben corregir por ángulo al centro del elipsoide:

 $R1, R2$  = radio de curvatura

 $R = R (1-e)$  $(1-e$  sen  $\varphi)$ 

hl,h2 = altura elipsoidal delos puntos  $1 y 2$ 

 $z1, z2$  = cenitales observados

v **=** ángulo central del elipsoide

Di **=** distancia inclinada

La condición es la siguiente:

**180-zl +180** - **z2** + **v** = **180**

donde:

 $z1 + z2 = 180 + v$ 

 $S = Rm \cdot v$ 

 $Rm = (R1 + R2)/2$  radio medio

 $v = s/Rm$ 

la condición de las cenitales

 $180^{\circ} + v = z1 + z2$ 

#### **TRANSFORMACIÓN DE COORDENADAS**

#### **De ELIPSOIDE WGS84 A ELIPSOIDE PASAD-56**

Para poder realizar el cambio de un elipsoide a otro las altura elipsoidales en ambos debe ser cero

 $h=0, H=0$ 

SISTEMA SAD 56 EN P1  $X1 = NCOS φ COSλ$  $Y1 = NCOS$  φ SENλ  $Z = (N(1-e)$ SEN $\varphi$ 

SISTEMA WGS84  $X1 = N COS$  φ COSλ  $Y1 = N COS \phi COS \lambda$  $Z1 = (N(1-e)$ SEN $\varphi$ 

$$
\frac{a}{\sqrt{\frac{1-e^2 \text{ SEN}^2 \varphi}{1-e^2 \text{ SEN}^2 \varphi}}}
$$

Donde:

 $N =$ radio de curvatura  $a =$  semieje mayor  $b =$ semieje menor

 $\Delta X2 = X84 - X56$  $AY2 = Y84 - Y56$  $\Delta$ Z2 = Z84 - Z56

#### CALCULO DE PROMEDIO

 $X = \sum \Delta X/n$  $Y = \sum \Delta Y/n$  $Z = \sum \Delta Z/n$ 

 $\sim$ 

Las coordenadas en sad 56

 $X56 = X84 - \Delta X$  $Y56 = Y84 - \Delta Y$  $Z56 = Z84 - \Delta Z$ 

$$
P3 = \sqrt{X^2 + Y^2}
$$
  
h = (P/cos\varphi) - N  

$$
\varphi = \arctg (z/P^*(1-e^2))
$$

La transformación de datums se realiza utilizando coordenadas cartesianas ya que son completamente independientes de los elipsoides y se considera h **=** O por que se realiza al nivel del elipsoide.

CASO l.

Se tienen tres puntos Pl, P2 y P3, donde se han estacionados los receptores satelitales, por tanto tienen coordenadas conocidas en WGS84, Pl y P2 tienen sus coordenadas en SAD56, se desea calcular las coordenadas de P3en SAD56

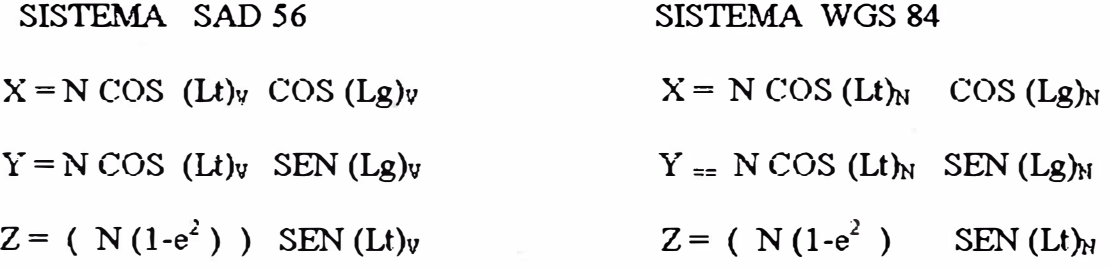

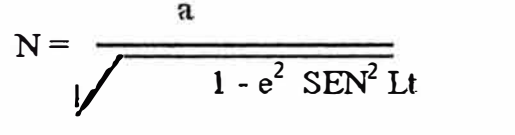

Donde : N **=** radio de curvatura  $a =$  semieje mayor  $b =$  semieje menor  $(Lt)<sub>y</sub> =$  latitud PSAD 56  $(Lg)<sub>v</sub> =$  longitud PSAD 56  $(Lt)_{N}$  = latitud WGS 84  $(Lg)_{N}$  = longitud WGS 84

#### Datos:

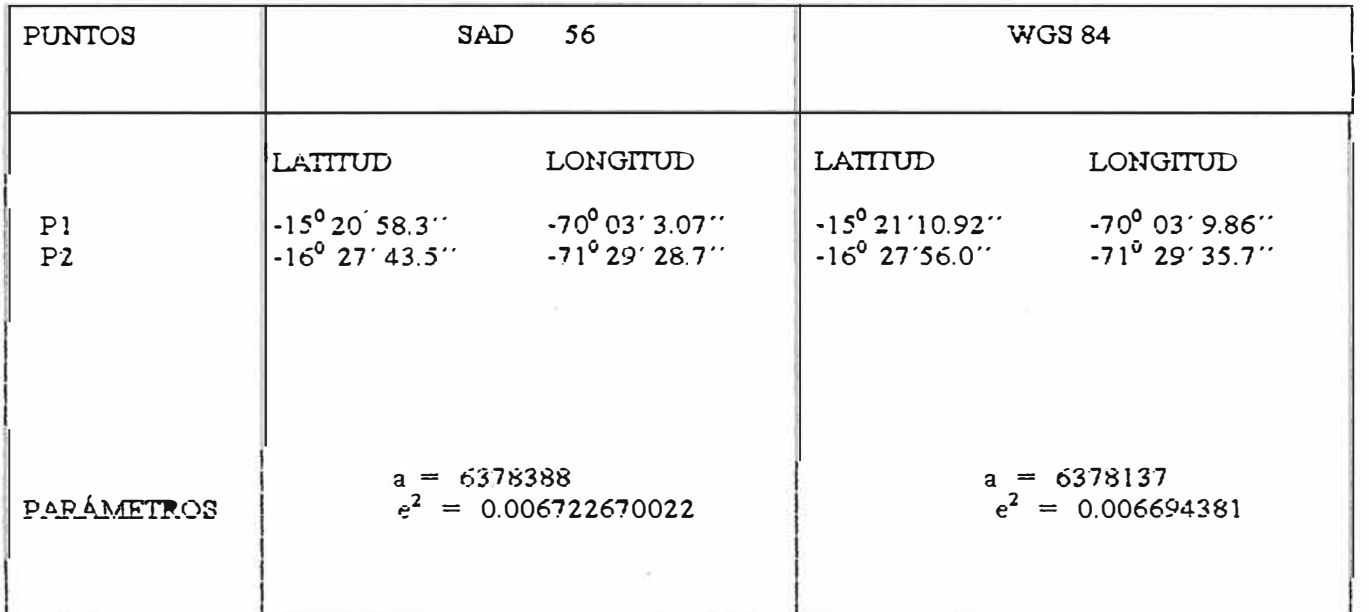

1. Cálculos para Pl :

a) Reemplazando valores en la expresión de  $N<sub>1.56</sub>$ :

$$
N_{1.56} = \frac{6378388}{\sqrt{1 - (0.006722670022)^* \text{sen}^2 (-15^0 20.58.31'')}}
$$

 $N_{1-56}$  = 6379890.818

Con los valores de  $N<sub>1.56</sub>$ , latitud y longitud en las expresiones anteriores :

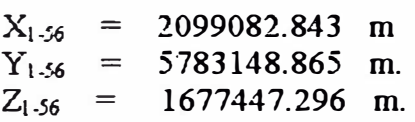

b) Calculo de 
$$
N_{1,34}
$$

$$
N_{1.84} = \frac{6378137}{\sqrt{1 - 0.006694381 * sen^2 (-15^0 21' 10.921'')}
$$

 $N_{1-84}$  = 6 379, 634. 099

Reemplazando los valores de N<sub>124</sub>, latitud y longitud :

 $X_{1,84} = 2098772.891$  m.<br> $Y_{1,84} = 5782888.190$  m 5782888.190 m.  $Z_{1.84} = 1677801.036$  m.

e) Cálculo de las diferencias :

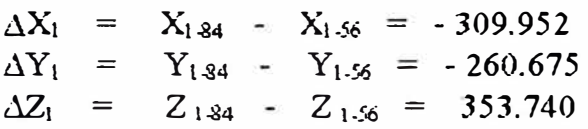

2. Cálculos para P2 :

Siguiendo la misma secuencia de Pl :

a)  $N_{2.56} = 6380, 110.422$ 

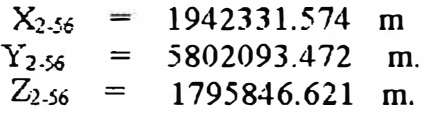

b) Cálculo de N<sub>2.84</sub>:

 $N_{2,94} = 6379852.811$ 

Reemplazando este valor se obtiene

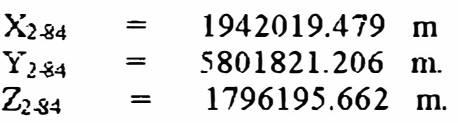

c) Cálculo de las diferencias :

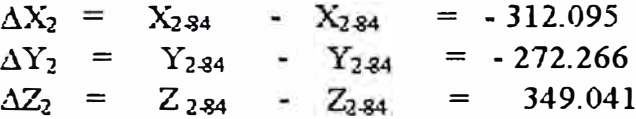

3. Promedios de las diferencias :

 $\overline{a}$ 

$$
\overline{\Delta X} = \frac{1}{2} \left( -\Delta X_1 + \Delta X_2 \right) = -311.0235
$$

$$
\Delta Y = \frac{1}{2} (-\Delta Y_1 + \Delta Y_2) = -266.4705
$$

$$
\Delta Z = \frac{1}{2} \left(-\Delta Z_1 + \Delta Z_2\right) = 351.39
$$

#### Cálculos para P3 :  $\overline{4}$ .

Las coordenadas geodésicas en SAD 56 están dadas por :

$$
X_{3.56} = X_{3.84} - \Delta X = 1989851.094
$$
  
\n
$$
Y_{3.56} = Y_{3.84} - \Delta Y = 5853993.450
$$
  
\n
$$
Z_{3.56} = Z_{3.84} - \Delta Z = 1561634.309
$$

P<sub>3</sub> - 
$$
\sqrt{\frac{X^2}{3.56} + \frac{Y^2}{3.56}} = 6182,939.971319
$$

Cálculo de la latitud de P3 :

### **Primera iteración**

 $Z_3.56$ Lt  $_{3.56(1)}$  = arctg \_\_\_\_\_\_\_\_\_\_\_\_\_\_\_\_\_\_\_\_\_\_\_\_\_\_\_ = 14° 16' 0'.6991250790 ( 1- 0.006722670022) P3

#### **Cálculo del radio de curvatura**

$$
N_{3.56(1)} = \frac{6378388}{\sqrt{(1 - 0.006722670022) . \text{sen}^2 \text{Lt}_{3.56(1)}}}
$$
 = 6 379, 690.486  
\n
$$
H_{3.56(1)} = \frac{P_3}{P_3} \cdot N_{3.56(1)} = 9.444
$$

Segunda iteración :

$$
Lt_{3.56(2)} = \arctg \left( \frac{Z_{3.56} ( N_{56(l)} + H_{3.56(l)} )}{(N_{3.56(l)} ( 1 - 0.006722670022) + H_{3.56(l)} ) P_3}
$$
  
\n
$$
Lt_{3.56(2)} = 14^{\circ} 16' 0''.698628
$$
  
\nso  
\n
$$
L_{3.56(1)} - Lt_{3.56(2)}
$$
  
\n
$$
U_{3.56(1)} - Lt_{3.56(2)}
$$
  
\n
$$
U_{3.56(1)} - Lt_{3.56(2)}
$$
  
\n
$$
U_{3.56(1)} - Lt_{3.56(2)}
$$
  
\n
$$
U_{3.56(1)} - Lt_{3.56(2)}
$$
  
\n
$$
U_{3.56(1)} - Lt_{3.56(2)}
$$
  
\n
$$
U_{3.56(1)} - Lt_{3.56(2)}
$$
  
\n
$$
U_{3.56(1)} - Lt_{3.56(2)}
$$
  
\n
$$
U_{3.56(1)} - Lt_{3.56(2)}
$$
  
\n
$$
U_{3.56(1)} - Ut_{3.56(2)}
$$
  
\n
$$
U_{3.56(1)} - Ut_{3.56(2)}
$$
  
\n
$$
U_{3.56(1)} - Ut_{3.56(2)}
$$

Cálculo de la longitud de P3 3

$$
L_{83.56} = \arctg(\frac{Y_{3.56}}{X_{3.56}})
$$

Lt<sub>3-56</sub> = Lt<sub>3-56(2)</sub> = 71° 13' 35.08367"

Cálculo de la altura elipsoidal (los resultados corresponde a la última iteración)

$$
H_{3.56} = \frac{P_3}{\cos Lt_{3.56(1)}} - N_{3.56(1)} = 9.44
$$

CASO 2:

Dados dos puntos "P" y "Q", determinar las coordenadas del punto "Q" conociendo los siguientes datos:

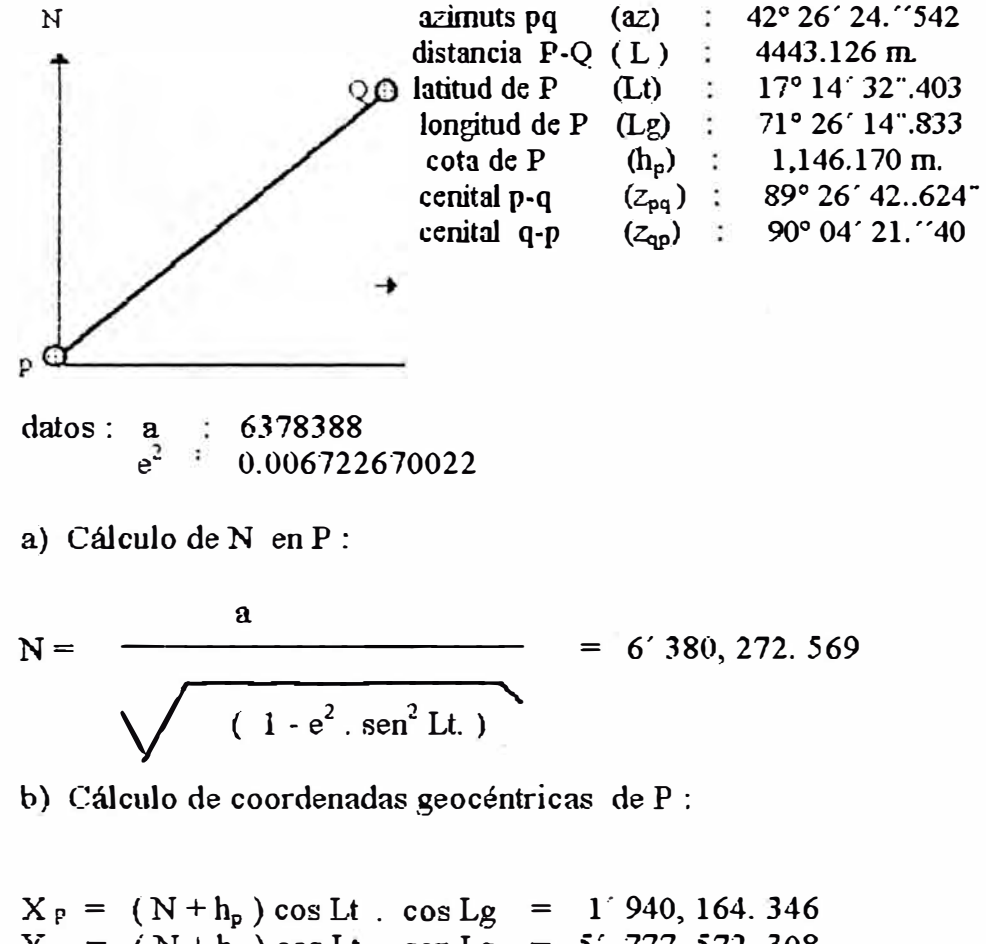

 $Y_P = (N + h_P) \cos Lt$  . sen Lg =  $Z_p = ( N ( 1 - e^2) + h_p )$  sen  $\bar{L}t =$ 5' 777, 572. 308 l' 878,826.635

c) Cálculo de  $\Delta X$ ,  $\Delta Y$  y  $\Delta Z$ :

$$
Z = \frac{1}{2} (Z_{p\text{-}q} + Z_{q\text{-}p}) = 89^{\circ} 45' 32''.01192
$$

 $\Delta X = L$  ( cos z. cos Lt . cos Lg - cos az. sen z .sen Lt. cos Lg -**- sen az. sen z. sen Lg)** = - **3, 146. 01719**   $\Delta Y = L$  ( cos z . cos Lt . sen Lg + sen az . sen z . cos Lg -**- cos az. sen z. sen Lt. sen Lg. ) = 50. 045229** 

 $\Delta Z = L ( \cos z \cdot \text{sen } Lt + \text{sen } z \cdot \text{cos } az \cdot \text{cos } Lt ) = 3,137.106922$ 

d) Cálculo de coordenadas geocéntricas del punto <sup>-</sup> Q <sup>\*</sup> :

 $X_Q = X_P + \Delta X = 1'$  937, 018. 329  $Y_Q = Y_P + \Delta Y = 5'$  777, 622. 353  $Z_{\text{Q}} = Z_{\text{P}} + \Delta Z = 1' 881, 963, 742$ 

**e) Cálculo de - PQ -**

$$
P_Q = \sqrt{\frac{X^2 Q + Y^2 Q}{X^2 Q + Y^2 Q}}
$$
 = 6' 093, 681. 979

**t)** Cálculo latitud del punto  $\overline{Q}$  :

**f 1 Primera iteración:** 

$$
Lt_{1Q} = \arctg\left(\frac{Z_Q}{(1-e^2)P_Q}\right) = 17^{\circ} 16' 19'.110
$$

Cálculo del radio de curvatura :

$$
N_{1Q} = \frac{a}{\sqrt{1 - e^2 \cdot \text{sen}^2 L t_{1Q}}}
$$
 = 6' 380, 278. 859

$$
H_{IQ} = \frac{P_Q}{\cos L t_{2Q}} - N_{IQ} = 416,541.260
$$

f.2 Segunda iteración:

$$
Lt_{2Q} = \arctg \frac{Z_Q (N_{IQ} + H_{IQ})}{(N_{IQ} (1 - e^2) + H_{IQ}) P_Q}
$$
 = 17° 16′ 19″.033

si 
$$
Lt_{1Q} = Lt_{2Q}
$$
   
  $\frac{1}{12}$   $Li_{1Q} = Lt_{2Q}$    
  $U_{2Q}$    
  $U_{2Q}$    
  $U_{2Q}$    
  $U_{2Q}$    
  $U_{2Q}$    
  $U_{2Q}$    
  $U_{2Q}$    
  $U_{2Q}$    
  $U_{2Q}$    
  $U_{2Q}$    
  $U_{2Q}$    
  $U_{2Q}$    
  $U_{2Q}$    
  $U_{2Q}$    
  $U_{2Q}$    
  $U_{2Q}$    
  $U_{2Q}$    
  $U_{2Q}$    
  $U_{2Q}$    
  $U_{2Q}$    
  $U_{2Q}$    
  $U_{2Q}$    
  $U_{2Q}$    
  $U_{2Q}$    
  $U_{2Q}$    
  $U_{2Q}$    
  $U_{2Q}$    
  $U_{2Q}$    
  $U_{2Q}$    
  $U_{2Q}$    
  $U_{2Q}$    
  $U_{2Q}$    
  $U_{2Q}$    
  $U_{2Q}$    
  $U_{2Q}$    
  $U_{2Q}$    
  $U_{2Q}$    
  $U_{2Q}$    
  $U_{2Q}$    
  $U_{2Q}$    
  $U_{2Q}$    
  $U_{2Q}$    
  $U_{2Q}$    
  $U_{2Q}$    
  $U_{2Q}$    
  $U_{2Q}$    
  $U_{2Q}$    
  $U_{2Q}$    
  $U_{2Q}$    
  $U_{2Q}$    
  $U_{2Q}$    
  $U_{2Q}$    
  $U_{2Q}$    
  $U_{2Q}$    
  $U_{2Q}$  

**f3** Tercera iteración

$$
N_{2Q} = \frac{a}{\sqrt{1 - e^2 \cdot \text{sen}^2 L t_{2Q}}}
$$
 = 6' 380, 278.854

 $\bar{z}$ 

$$
H_{2Q} = \frac{P_Q}{\cos L t_{2Q}} - N_{1Q} = 1,166.3895
$$

$$
Lt_{3Q} = \arctg \frac{Z_Q (N_{2Q} + H_{2Q})}{(N_{2Q} (1 - e^2) + H_{2Q}) P_Q} = 17^{\circ} 16' 19''.033
$$

Como

\nLet 
$$
Q = \text{Li}_{3Q}
$$

\nLet  $Q = 17^{\circ} \cdot 16' \cdot 19'' \cdot 033$ 

g) Cálculo de la longitud de  $\sqrt{Q}$  :

$$
Lg = \arctg\left(\frac{Y_Q}{X_Q}\right) = 71^{\circ} 27' 56''.3217
$$

h) Cálculo de la altura elipsoidal de "Q" :

$$
H_Q = \frac{P_Q}{\cos L t_Q} \qquad \cdot N_Q = 1,166.3895
$$

CASO 3.

Dados los puntos " $P_1$ " y " $P_2$ ", calcular la distancia con los siguientes datos:

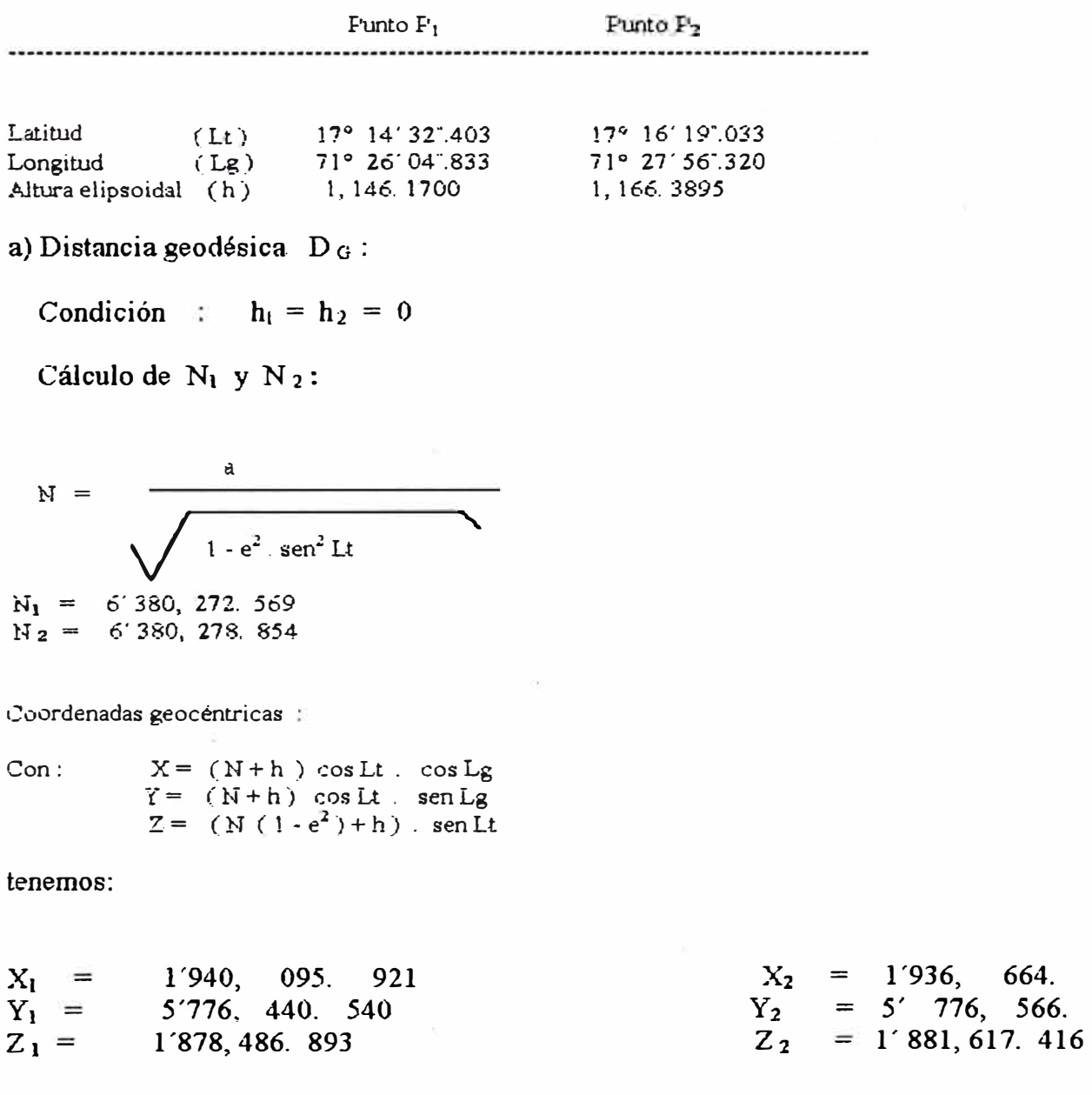

318 281

416

$$
\begin{array}{rcl}\n\Delta X &=& X_1 - X_2 = 3,431.603 \\
\Delta Y &=& Y_1 - Y_2 = -125.740 \\
\Delta Z &=& Z_1 - Z_2 = -3,130.523\n\end{array}
$$

$$
D_G = \sqrt{\Delta X^2 + \Delta Y^2 + \Delta Z^2}
$$

$$
D_G = 4, 646, 7068
$$

b) Distancia horizontal D<sub>H</sub>:

Condición : se elige el menor entre  $h_1$  y  $h_2$ , como  $h_1$  <  $h_2$  $h = h_1 = 1, 146, 1700$ 

 $N_1$  + h = 6'381, 418. 739  $N_2 + h = 6'381, 425.024$ 

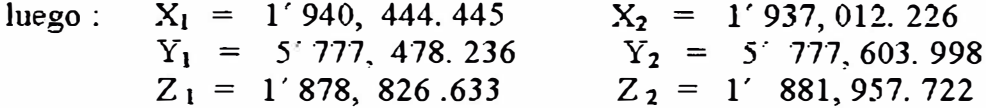

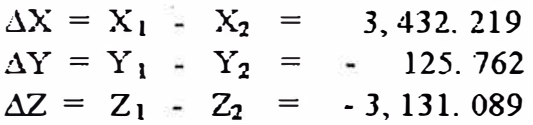

 $D_H = \sqrt{\Delta X^2 + \Delta Y^2 + \Delta Z^2}$  $D_H = 4,647.5436$ 

c) Distancia inclinada D<sub>1</sub>:

 $N_1 + h_1 = 6'381, 418, 739$  $N_2 + h_2 = 6'381, 445.244$  $X_1 = 1'940, 444.445$ <br>  $Y_1 = 5'777, 478.236$ <br>  $Z_1 = 1'878, 826.633$ <br>  $X_2 = 1'937, 018.363$ <br>  $Y_2 = 5'777, 622.305$ <br>  $Z_2 = 1'881, 963.725$  $\Delta X = X_1 - X_2 = 3,426.082$  $\Delta Y = Y_1 - Y_2 = -144.069$  $\Delta Z = Z_1 - Z_2 = -3,137.092$  $D_1 = \sqrt{\Delta X^2 + \Delta Y^2 + \Delta Z^2}$ 

 $D_1 = 4, 647, 5950m$ 

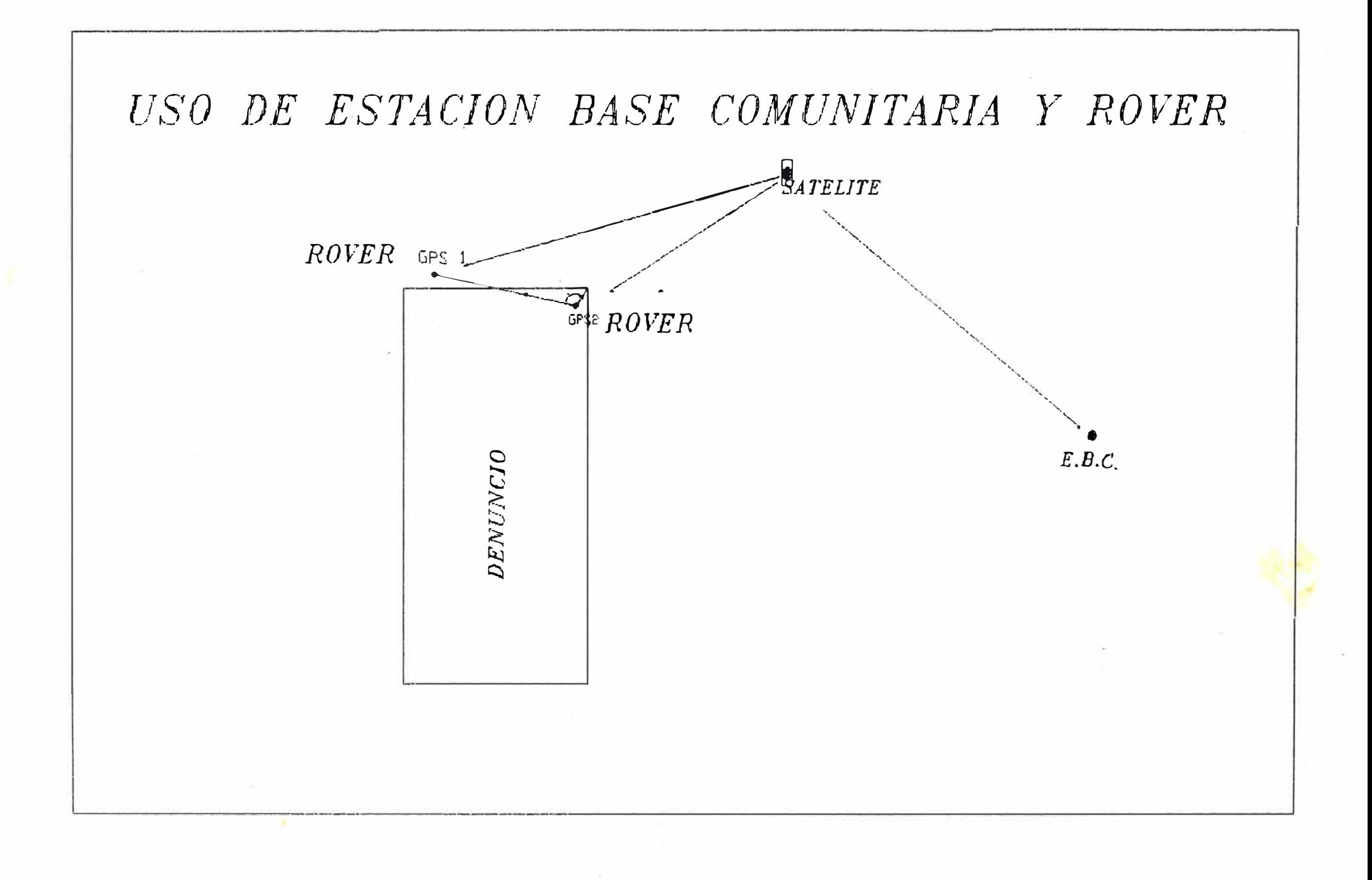

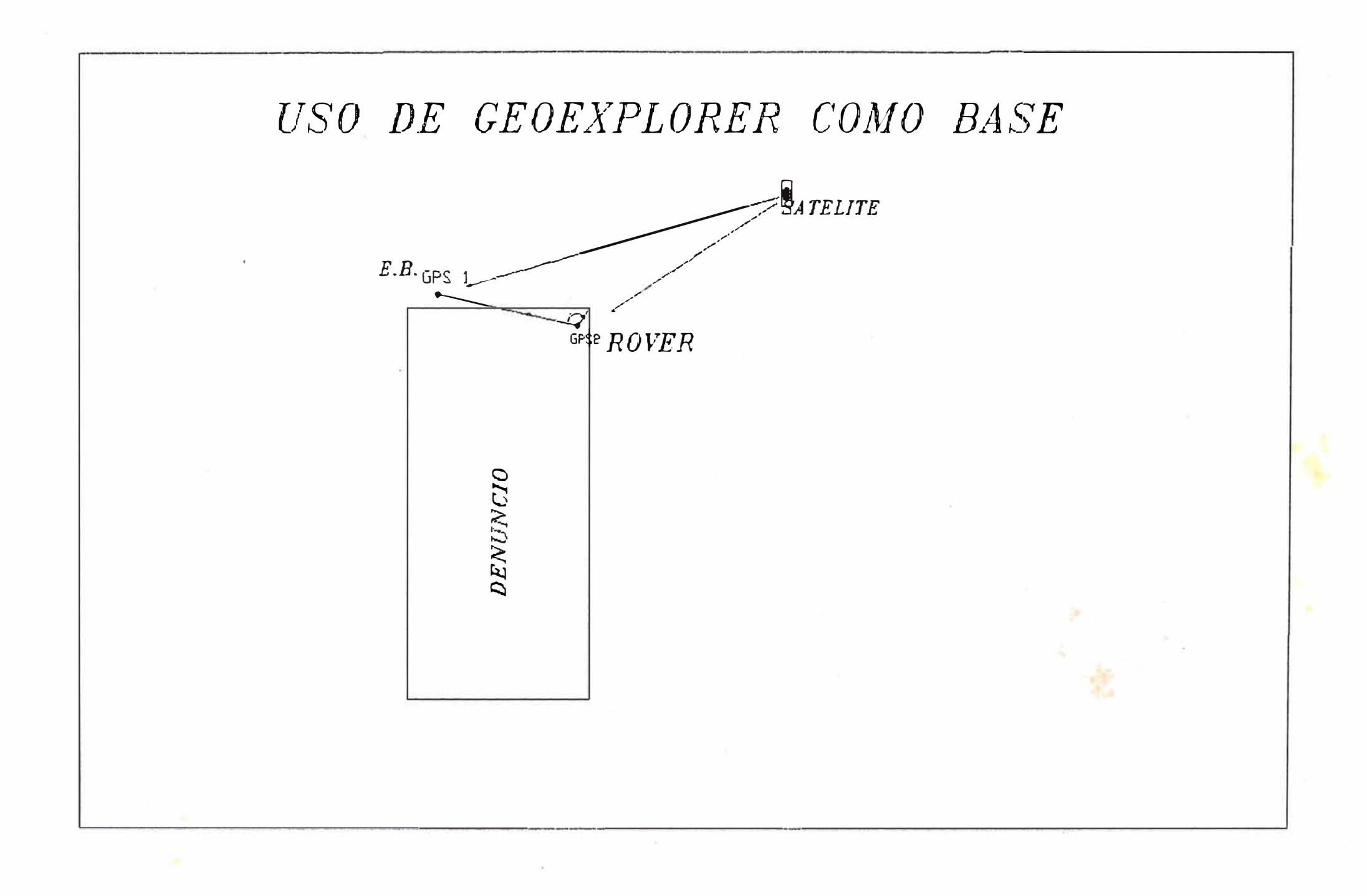

#### **CONCLUSIONES Y RECOMENDACIONES**

l.- Los modelos matemáticos analizados permite determinar las coordenadas geográficas (Latitud, Longitud, altura), referido a cualquier elipsoide.

2.- El modelo es fácil de aprender, y tiene mayor precisión debido a que en muchos piases se ha utilizado para túneles, catastro, represas etc.

*3.-* El nuevo método no requiere de cálculos de:

- Distancia Geodésica
- Factor de escala
- Distancia Plana
- Calculo de Azimut Planos (t-T)
- Coordenadas provisorias

4.- Este modelo permite trabaja en un sistema gráfico, ya que sus coordenadas son cartesianas.

*S.-* En los diferentes trabajos de catastros que se vienen realizando con GPS, ha demostrado ser muy versátil en cuanto al permite controlar las poligonales, triangulaciones.

6. - Le permite transformar de un geoide a otro.

7. - Debido a que mide distancia inclinadas trabaja miles de kilómetros sin problemas.(10,000 km).

8.- Se recomienda en la actualidad usar los modelos matemáticos de la geodesia tridimensional, debido que en la Geodesia convencional el calculo de Ja altura es independiente del calculo de coordenadas. Mientras en la Geodesia tridimensional los tres parámetros van juntos.